# **SQL/R**

# **Report Generator for HP ELOQUENCE**

The information contained in this document is subject to change without notice.

Marxmeier Softwareentwicklung (mse) makes no warranty of any kind with regard to this material, including, but not limited to, the implied warranties of merchantability and fitness for a particular purpose. Marxmeier Softwareentwicklung shall not be liable for errors contained herein or for incidental or consequential damages in connection with the furnishing, performance or use of this material.

**Published Editions:**

A.01.00 - 1992

#### **c 1992-1995 Marxmeier Softwareentwicklung, Wuppertal, Germany.**

This document contains information which is protected by copyright. All rights are reserved. Reproduction, adaption or translation without prior written permission is prohibited, except under the copyright laws.

**Restricted Rights Legend.** Use, duplication or disclosure by the U.S. Government Department of Defense is subject to restrictions as set forth in subparagraph (c) (1) (ii) of the Rights in Technical Data and Computer Software clause in DFARS 252.227-7013. Rights for non-DOD Government Departments and Agencies are set as forth in the Commercial Computer Software Restricted Rights clause, FAR 52.227-19 (c) (1,2).

HP ELOQUENCE is a protected trademark of Hewlett-Packard GmbH.

HP-UX is a protected trademark of Hewlett-Packard Inc.

# **Preface**

This manual is divided into the following chapters:

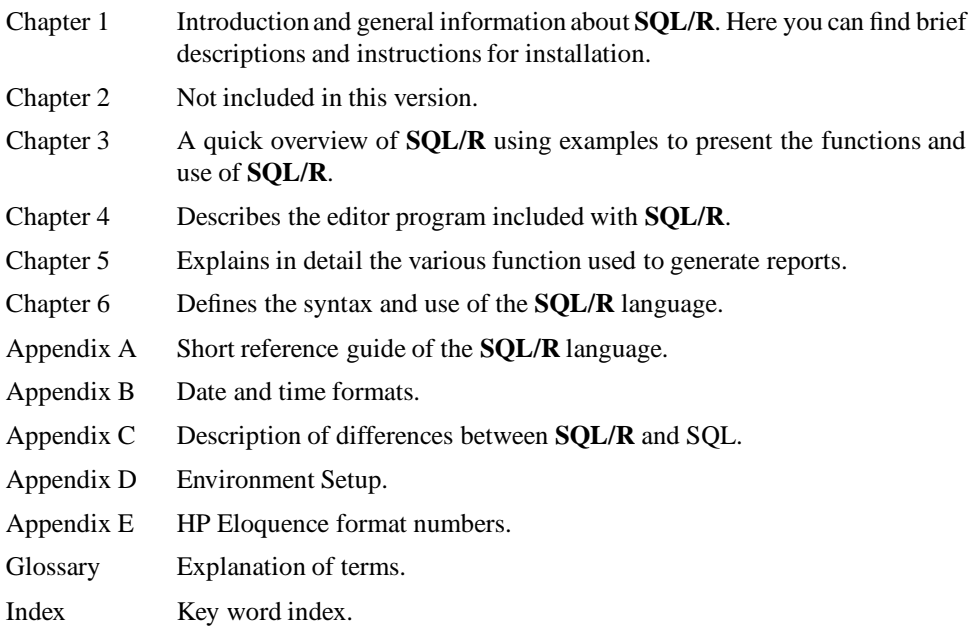

# **Typographical Conventions**

Unless otherweise noted, this manual uses the following symbolic conventions:

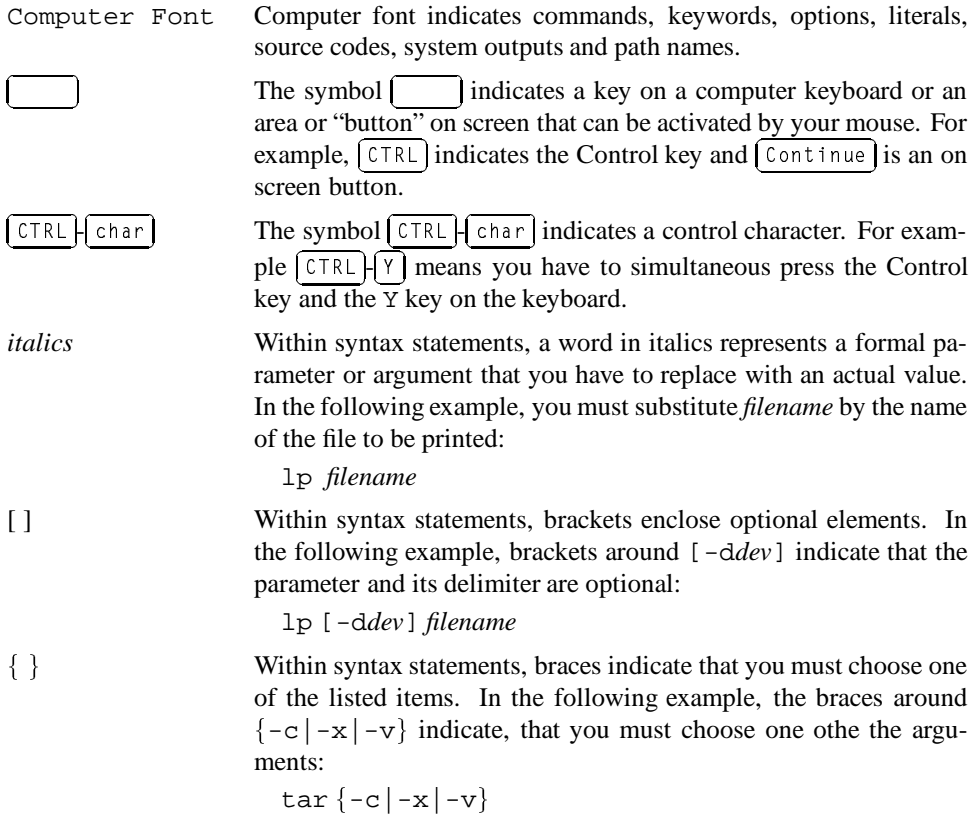

#### **Additional Reading**

The following additional documentation is referred to in this manual:

#### **HP-UX (online) Documentation**

References of the formservices(4) refer to the given topic or item (hereservices) contained in the indicated section (here 4) of the HP-UX-reference manual. It is also possible to obtain this documentation on-line using the command man, whereby in the case of services(4) the user should enter the following statement:

man 4 services

# **Contents**

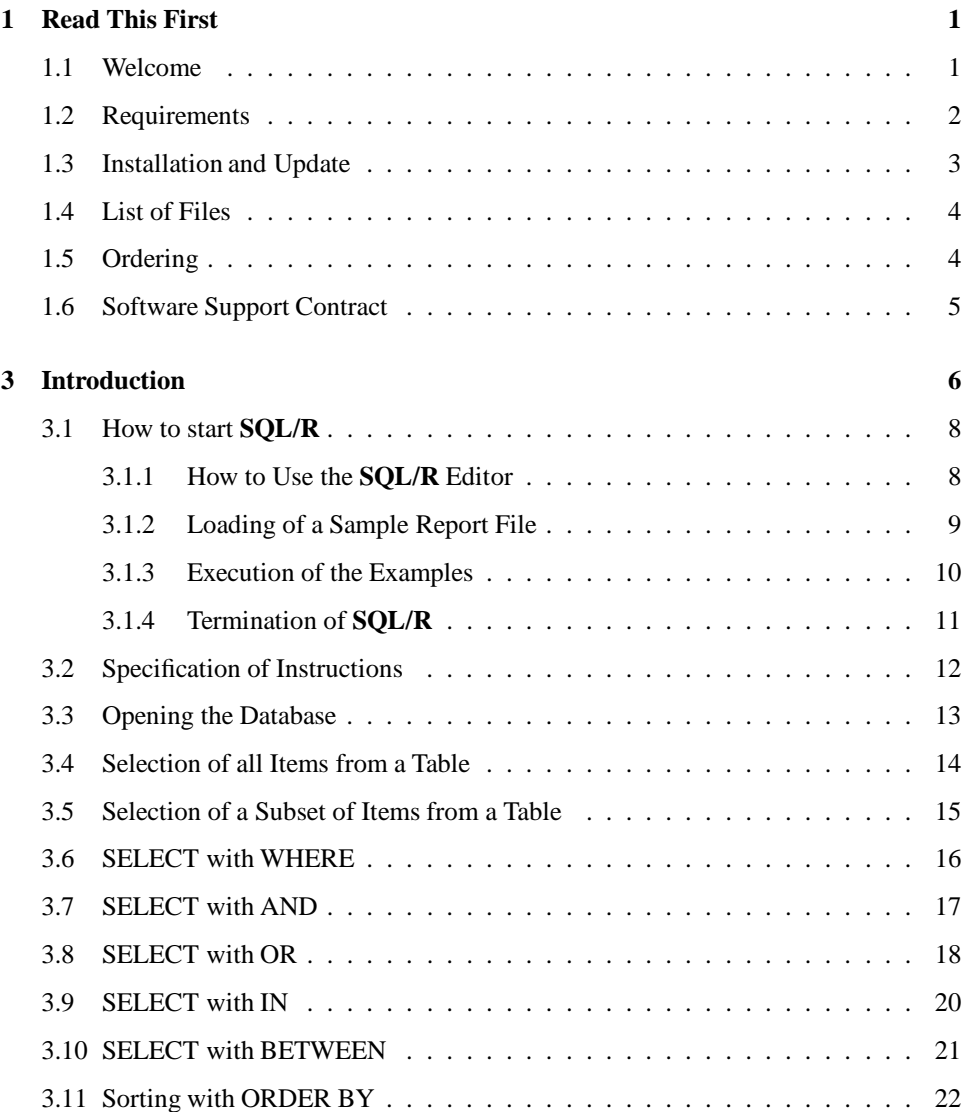

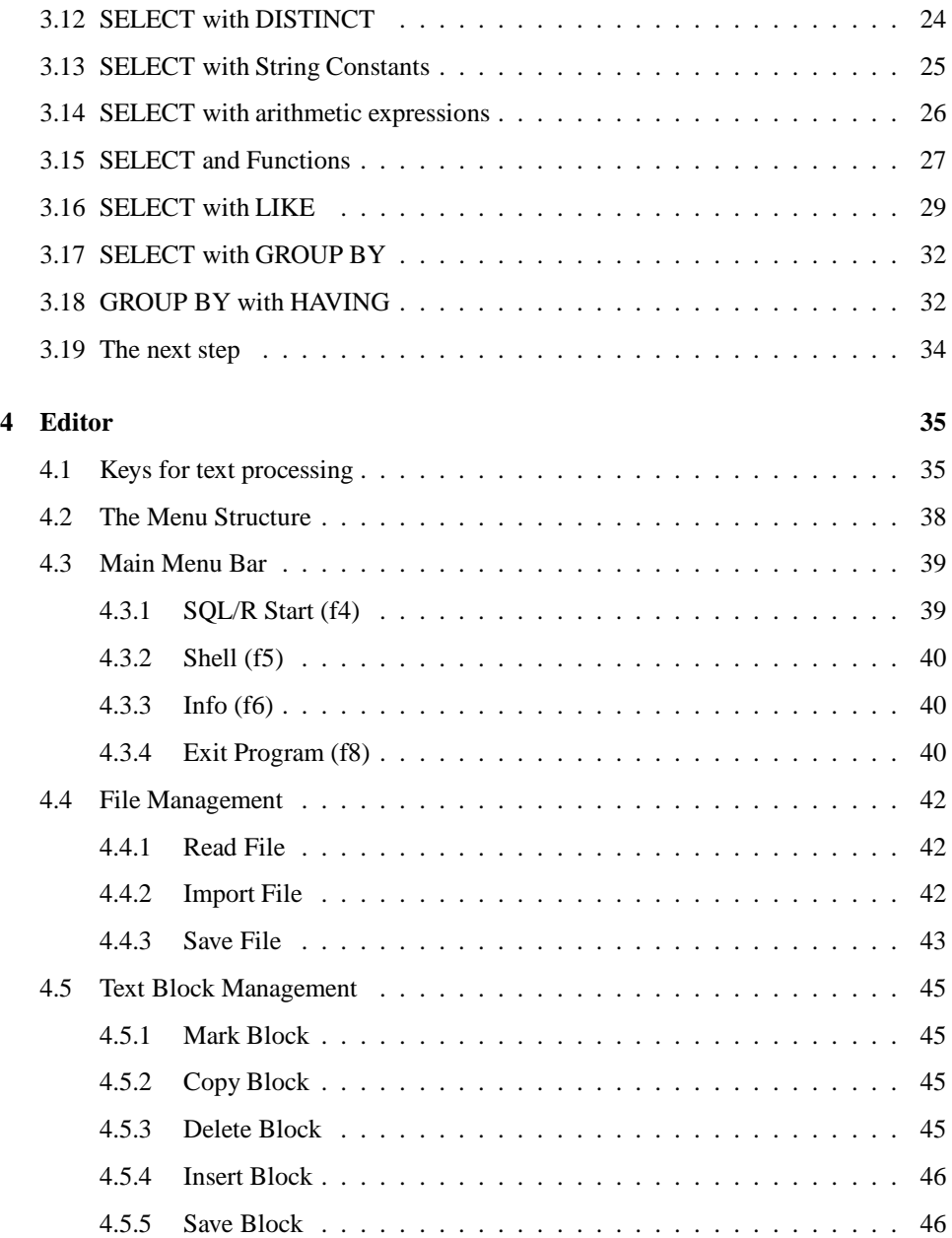

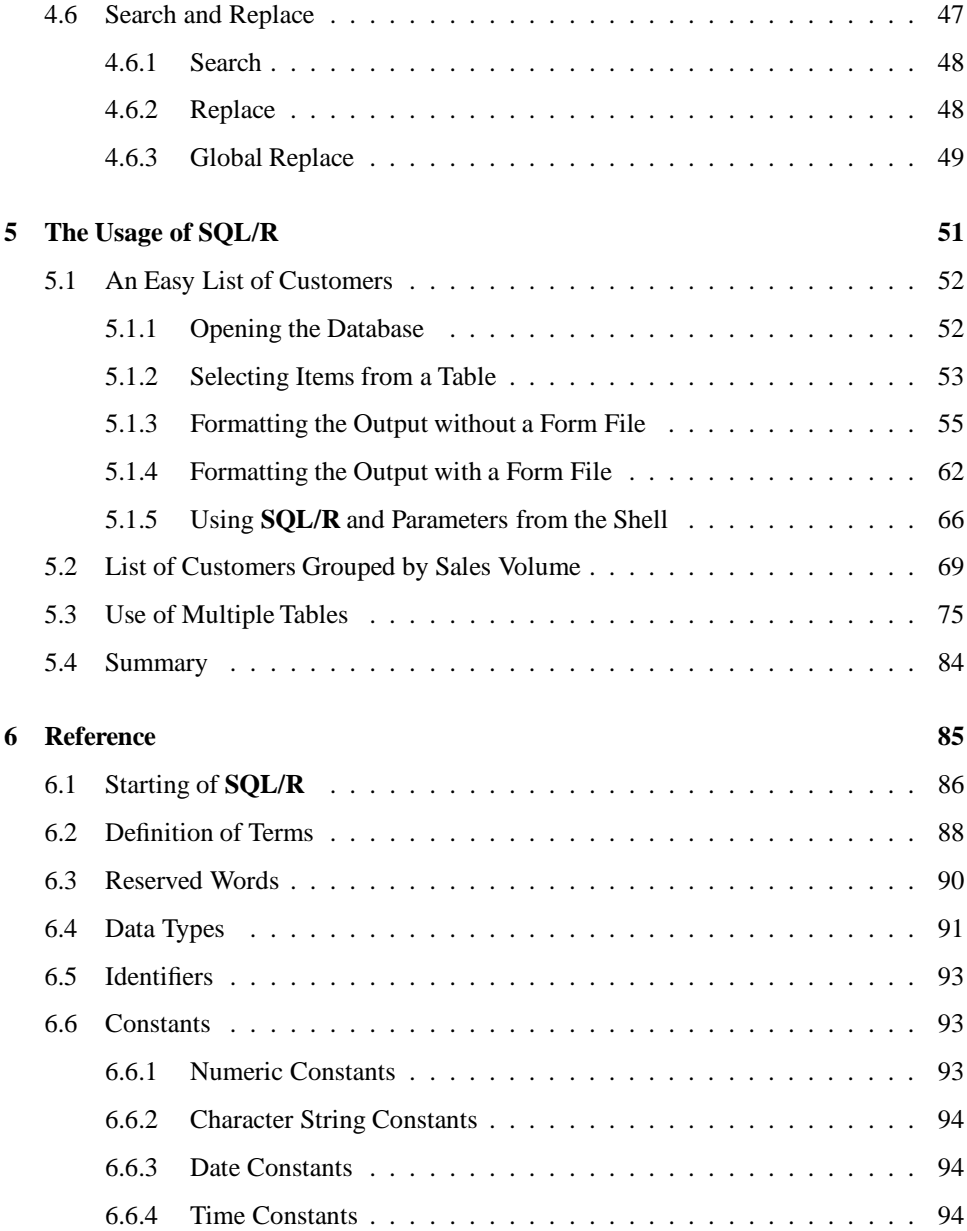

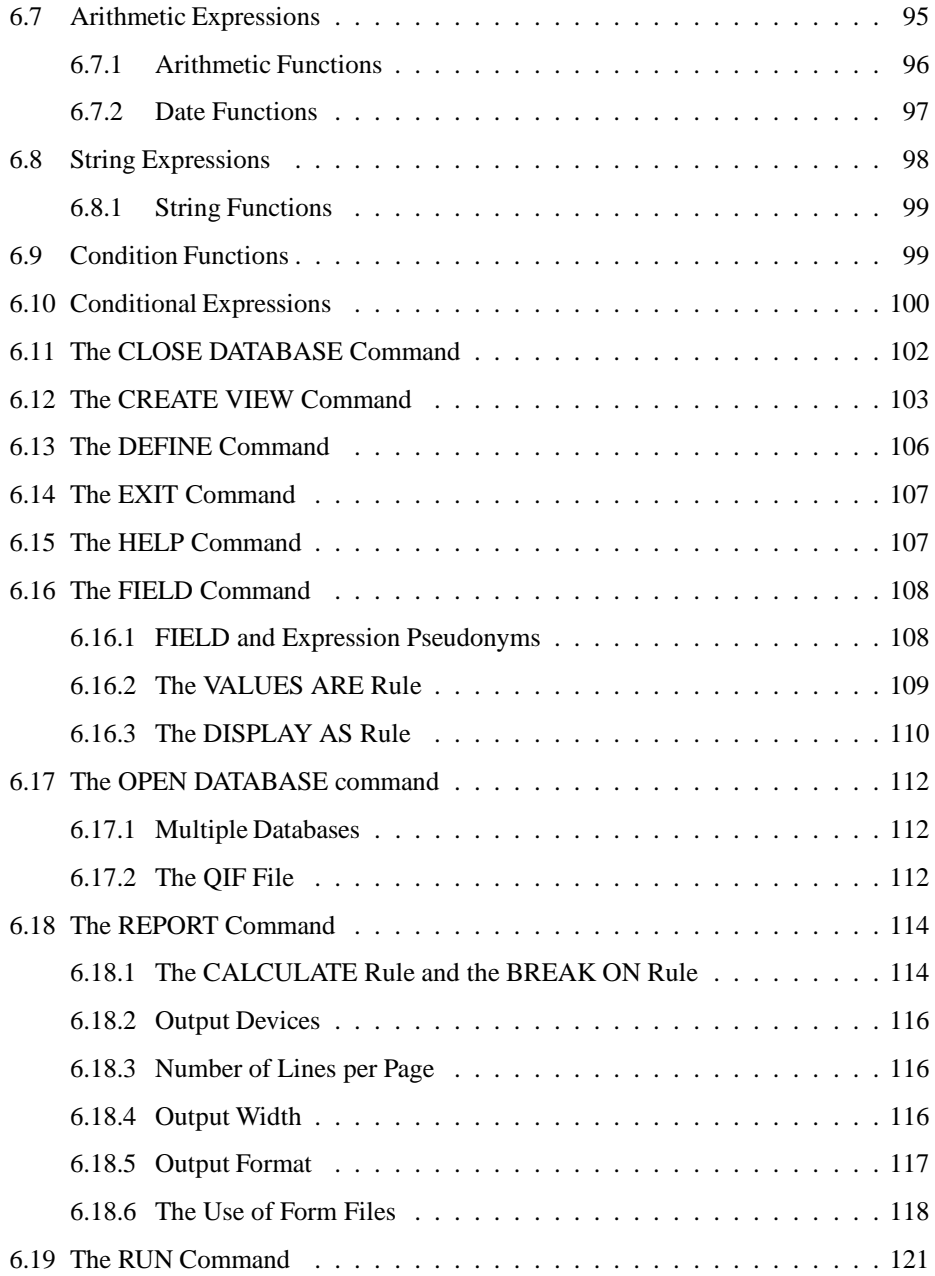

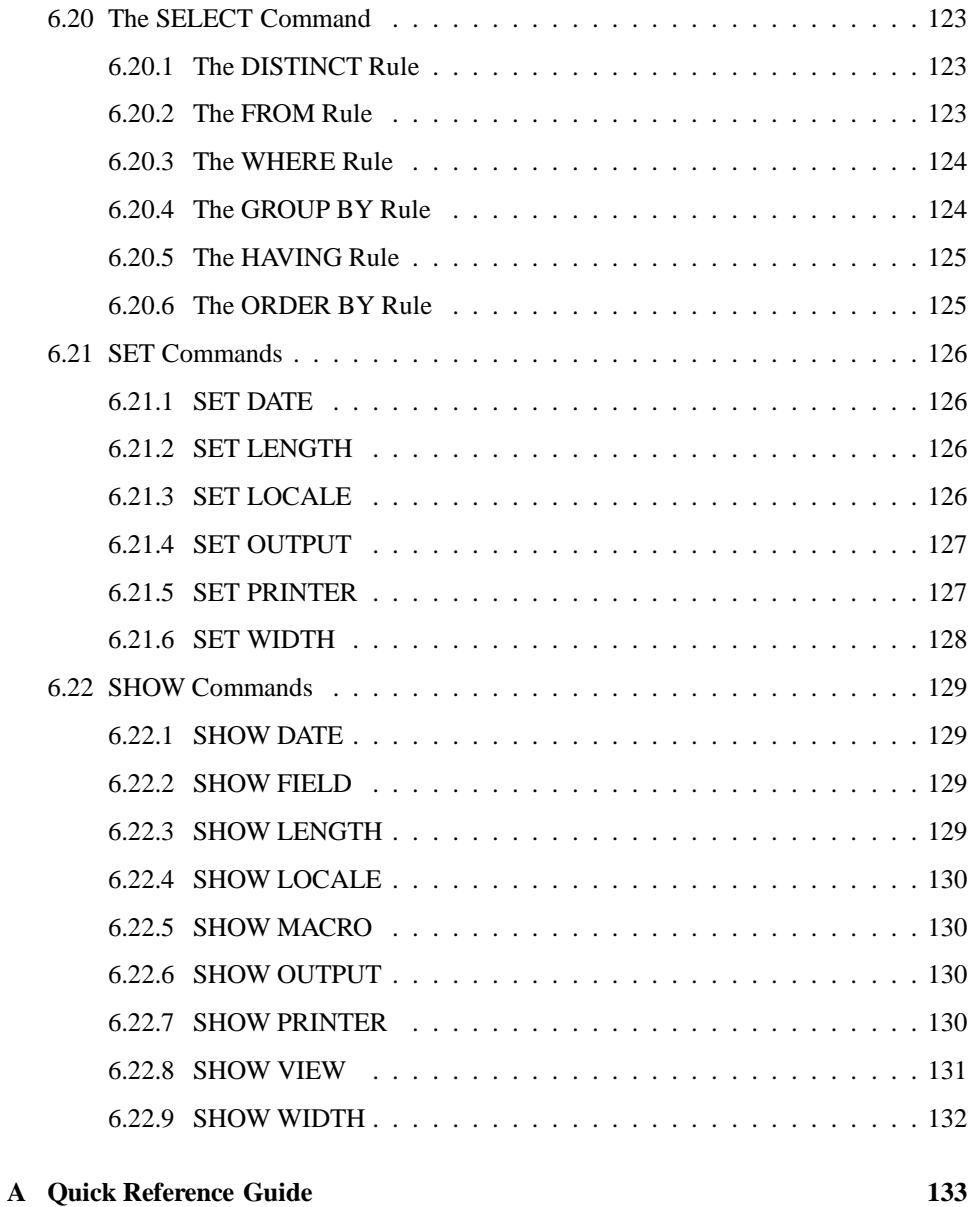

#### **Contents x**

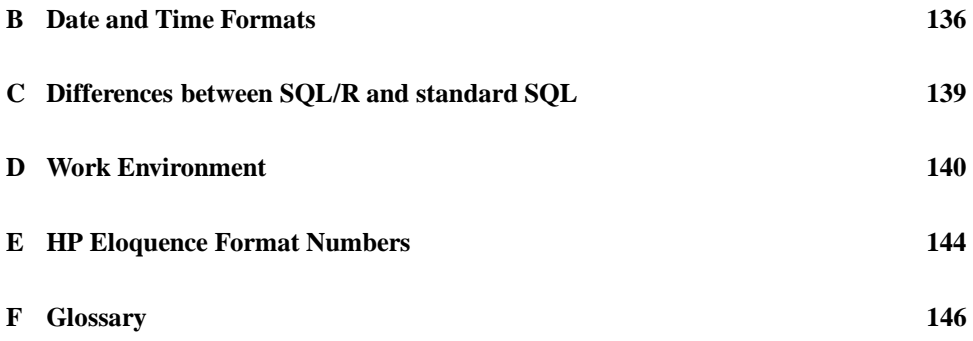

**1**

# **Read This First**

# **1.1 Welcome**

Welcome to **SQL REPORT** (**SQL/R**), the Report Generator for HP ELOQUENCE.

**SQL/R** is an extension of HP ELOQUENCE that allows you to create reports and formatted listings without being restricted to simple calculations.

The following list shows some main features of **SQL/R**.

- simultaneous access to different databases
- support of index items
- searching for and sorting on all kinds of items
- using a language related to SQL standards
- calculated items
- support of format definition files

### **1.2 Requirements**

Prerequisites to successfully use **SQL/R** are:

- HP 9000 Series 800
- HP-UX Release 7.0 or later
- HP ELOQUENCE Version A.03.10 or later
- about 2 MB free disk space in the filesystem /usr
- DDS tape drive (1.3 GB)

**SQL/R** is available in two versions:

1. An evaluation copy that can be used for one month.

If you decide to purchase a perpetual license, you will receive a password along with the license that changes the evaluation copy to a timely unlimited version.

2. A perpetual version that can only be used with the computer for which it was ordered.

Both versions come with the same material and do not differ in functionality.

The product is shipped on 60m DDS Cassette (1.3 GB) in tar format. Other media are available on request. Please contact your sales representative.

# **1.3 Installation and Update**

This section describes how to install **SQL/R**. A list of all files together with a brief description can be found in the next section.

Prerequisites for installation:

- The password from your software license sheet to install a perpetual version of **SQL/R**
- HP-UX superuser (root) login
- 1. log on as root into your system.
- 2. insert the DDS Cassette containing **SQL/R** software.
- 3. change into the directory /tmp by typing this command: cd /tmp
- 4. execute the following tar command: tar -xv
- 5. change into the directory /tmp/sqlr by typing this command: cd sqlr
- 6. start the installation utility by typing this command. ./install

The installation utility displays further instructions.

# **1.4 List of Files**

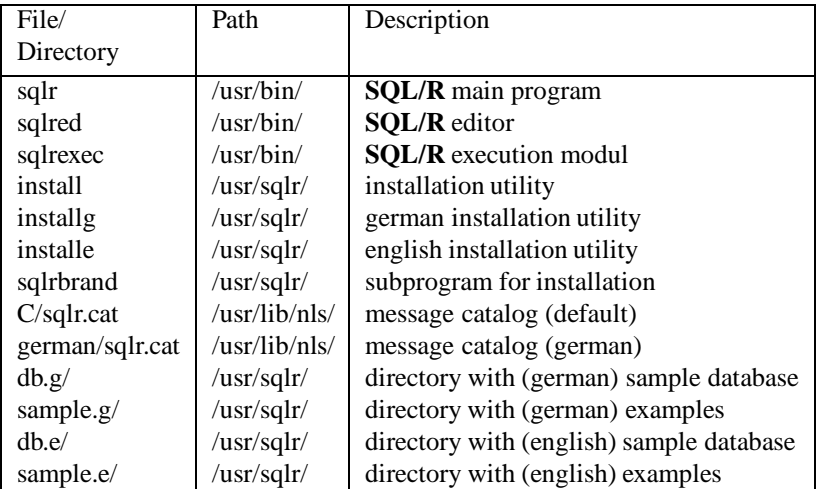

**SQL/R** software consists of the following files:

# **1.5 Ordering**

If you decide to purchase a perpetual license for **SQL/R**, you will receive a password along with the license sheet that allows you to change the evaluation copy into version. The price of the evaluation copy will be credited to the perpetual license.

To process your order, we need the serial number ( also referred as SID - software ID ) of your computer. To display your SID please type the following HP-UX command:

```
uname -i
```
# **1.6 Software Support Contract**

We also offer a software support contract for **SQL/R**. Please contact your sales representative.

The support contract grants you access to our hotline, free-of-charge patches and bug fixes. You will be offered new releases under special update conditions.

# **Introduction**

This chapter will give a brief overview of the **SQL/R** functionality and usage. It is recommended for novice and new users. The way **SQL/R** works in general is demonstrated by using these examples.

These examples are based on the table CUSTOMERS of the sample database. CUS-TOMERS contains the following items:

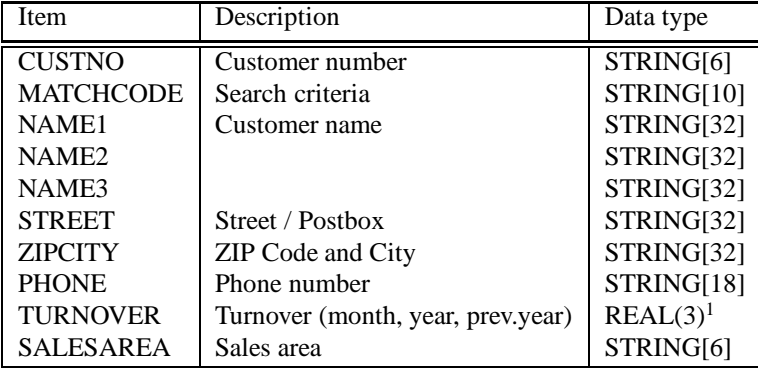

All examples used in this chapter can be found in directory  $/\text{usr/sqlr/sample}$ . The corresponding filename is printed in the right margin of a page and starts with the term tut followed by a number.

The sample data base is stored in /usr/sqlr/db directory and is named DB.

To execute the examples tutxx, it is necessary to change to the directory /usr/sqlr/sample by using the following HP-UX command:

- current year ( year-yo-date ): turnover[1]
- previous year: turnover[2]

An array element is always accessed with the help of an index. Please note that the index count starts with 0, i.e. you retrieve the  $n$ -th element by specifying an index value of  $n-1$ .

<sup>&</sup>lt;sup>1</sup> Item  $TURNOVER$  is an array with the following 3 elements:

<sup>-</sup> current month ( month-to-date ): turnover[0]

cd /usr/sqlr/sample

#### **3.1 How to start SQL/R**

You can start **SQL/R** by typing the following

sqlr [filename]

at the HP-UX shell prompt. If you specify a filename (e.g. tut02) along with the above command, the file contents will be loaded immediately.

All messages of the editor utility and the labels of the function keys depend on the value of LANG environment variable. The text shown here assumes the variable to be set to LANG=american  $(\longrightarrow$  Appendix D).

#### **3.1.1 How to Use the SQL/R Editor**

Entering the  $sq1r$  command calls the **SQL/R** editor. This chapter describes the functions of **SQL/R** and shows you how to try a few examples. For more detailed description on **SQL/R** editor, see chapter 4 "Editor".

All input is entered at the current cursor position. If the text to be entered is longer than the screen display, the line will be shifted left as you enter more text. An inverse  $\vert \cdot \vert$  exclamation mark appears as the last character in the right margin of the line, if the remainder of the line is outside the current display.

The following keys can be used to move the cursor on the screen and also modify the displayed text:

- $\Box$  Mo Move cursor one character to the right. If used at the end of a line, the cursor moves to the beginning of the next line.
- $\begin{array}{cc} \begin{array}{cc} \begin{array}{cc} \end{array} & \end{array}$ -Move cursor one character to the left. If used at the beginning of a line, the cursor moves to the end of the previous line.
- $\overline{\phantom{0}}$  $|\uparrow|$  Move the cursor up one line until it reaches the first line.

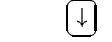

-

-

 $\downarrow$  Move the cursor down one line until it reaches the last line.

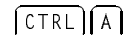

-

CTRL  $(A)$  CTRL A. Move cursor to the first position of the current line.

-

-

 - $\overline{\phantom{a}}$  $\sim$ - <sup>E</sup> CTRL E. Move cursor one position beyond the last character of the current line.  $\begin{array}{ccc} \boxed{-} & R \end{array}$ -RETURN moves the cursor to the first position of the next line. If RE-TURN is used before the last character, the remainder of the sentence is moved down to the next line at the first position.  $\equiv$  B - $\equiv$  BACKSPACE. Erase character before current cursor position. If the cursor is at the beginning of a line, this line will be attached to the previous one.  $|\text{DEL CHAR}|$  Delete character at the current cursor position and shift the remainder of the sentence one character to the left. If the cursor is at the end of a line, the next line will be attached to the current line's end.  $CLR$  LINE The line is erased from the current cursor position to the end of the line. If the cursor is at the first character position the entire line is deleted. If the cursor is at the end of the line, the next line will be appended to this line. - $BREAK$  The current activity or program will be aborted. The user will be prompted before the activity or program aborts. - $\overline{\phantom{a}}$  $\overline{\phantom{a}}$  $\overline{\phantom{a}}$ - $|\text{CTRL}|| \text{L}$  CTRL L. The screen display is refreshed. - $\overline{\phantom{a}}$ |CTRL||W|  $\overline{\phantom{a}}$ - <sup>W</sup> CTRL W. The display width is toggled between 80 and 132 characters per line. This feature is supported for terminal types 700/92, 700/94, 700/96 and 700/98.

#### **3.1.2 Loading of a Sample Report File**

To display the file function keys, press

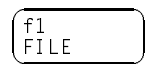

To load a text file, press

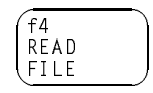

If there is text currently in the editor work space that was changed, the message appears:

 $[...]$  has been modified. Save text ?  $(y/n)$ 

During the exercises with the examples it is not necessary to save the files. Therefore enter n for No when the above question appears.

Then the next text file can be retrieved. The following prompt appears:

Enter filename:

Enter the name of the file to be retrieved (e.g. tut02).

To return the the main menu, press

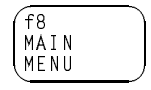

-

#### **3.1.3 Execution of the Examples**

**SQL/R** is not case sensitive, i.e. it does not differentiate between lower case letters and upper case letters. Therefore it is not necessary to enter the examples in the case printed in the manual. For your convenience and for better readability of the examples, however, you will find all words that are part of the **SQL/R** language in upper case letters. Item and table names consist of lower case letters.

Instructions can be split across lines and should be terminated with a semicolon  $(i)$ . To enclose strings you can use single as well as double quotes; however, the string must begin and end with the same type of quote mark.

After entering one of the following examples, you can start execution by hitting function key:

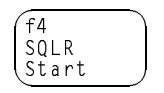

During execution of the instructions the following message appears:

```
working ...
```
The results are displayed and can be reviewed. If the number of lines exceeds one screen display, the last line will say:

-- press <return> to continue or q <return> to quit:

To view the next page of the results, press the RETURN key:

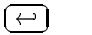

To terminate the display of results and return to the editor, press the following two keys in sequence:

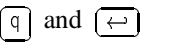

When you are back in the editor, you can work on additional examples in the introduction.

#### **3.1.4 Termination of SQL/R**

To terminate your **SQL/R** session, press function key:

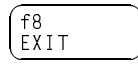

The following message appears directly above the function key menu:

[...] has been modified. Save text ? (y/n)

When practicing with the examples, it is not necessary to save your changes, so enter  $\boxed{n}$ for no when prompted with this question.

# **3.2 Specification of Instructions**

**SQL/R** contains keywords that are used in connection with item and table names to build up command statements.

Here are some of the keywords introduced in this chapter:

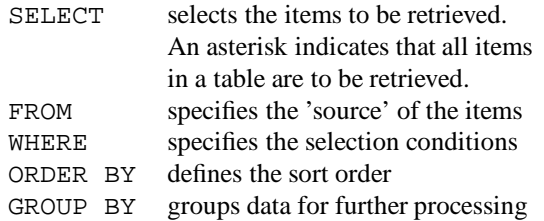

The SELECT instruction is the most important command of **SQL/R**. It can be used to access all data of a data base.

The syntax of the select command is shown here:

SELECT *what* FROM *source* WHERE *condition*

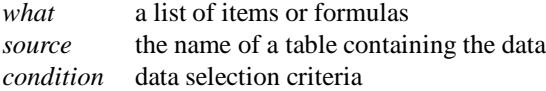

The following example displays the items *custno* and *name1* from the table *customers* if the item *matchcode* is equal to "KELLER". Note that you may use items within selection condition that aren't displayed as results (in our example: *matchcode*).

SELECT custno, name1 WHERE matchcode = "KELLER"; The search results consist of a header line followed by the relevant data lines:

KUNDNR NAME1 **—** header rine KUNDNR NAME1 33007 KELLER, ERNST result (data) line 23062 | Keller, Ihne & Tesch KG 11.036 OSKAR KELLER — column (item) column (item)

# **3.3 Opening the Database**

Before you can access a database, you must open it. This is done with the OPEN DATABASE command.

The sample database used here is called db. In addition to specifying the name, it is also necessary to also specify the path name of the directory where the database resides.

Starting from directory  $/\text{usr/sqlr/sample}$  the database can either be accessed by its relative path and name:  $\ldots$  /db/db, or with its absolute path and name: /usr/sqlr/db. Therefore your first command should be:

```
OPEN DATABASE "../db/db";
```
The name and path of the database is always specified within quotes.

# **3.4 Selection of all Items from a Table**

Input:

```
OPEN DATABASE "../db/db";
SELECT * FROM customers; the contract of the contract of the contract of the contract of the contract of the contract of the contract of the contract of the contract of the contract of the contract of the contract of the c
```
#### Result:

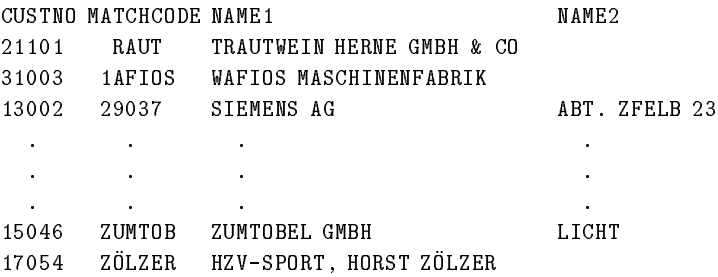

In the example, the \* (asterisk) specifies that all items in the table "customers" are selected. The FROM specifies which dataset (of the database) or table contains the data. The result of the above commands is a list of all data entries ( records ) of the table *customers* with all the items of each record. (The result example listed here is only a subset and does not contain all the columns and rows).

# **3.5 Selection of a Subset of Items from a Table**

Input:

```
OPEN DATABASE "../db/db";
```

```
SELECT custno, name1, name2 FROM customers; the control of tutos
```
Result:

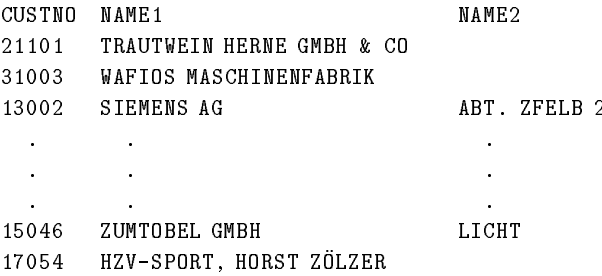

In this example, only the CUSTNO, NAME1, and NAME2 of each record are displayed. The subset of items is defined by listing the items, separated by commas in the SELECT command.

# **3.6 SELECT with WHERE**

Input:

OPEN DATABASE "../db/db"; SELECT custno, matchcode, name1 FROM customers  $WHERE$  matchcode =  $"KELLER"$ ;

Result:

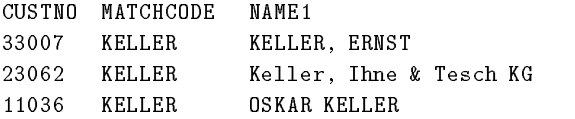

Now we will use the SELECT ... WHERE command. This allows you to retrieve only those data records that satisfy a given condition ( in the above example: matchcode equals "KELLER" ). The condition may contain boolean operators such as AND, OR, NOT; relational operators such as  $=$ ,  $\lt$ ,  $\lt$  =,  $\gt$ ,  $\gt$  =,  $\lt$  > and language specific operators such as (LIKE, IN, BETWEEN).

The following examples will the usage of these complex conditions.

String values must be enclosed in quotes. Numeric values for calculations, as well as date and time values do not use quotes !

# **3.7 SELECT with AND**

Input:

```
OPEN DATABASE "../db/db";
SELECT custno, matchcode, name1, name2
FROM customers
WHERE custno > "11000" AND custno < "12000";
```
#### Result:

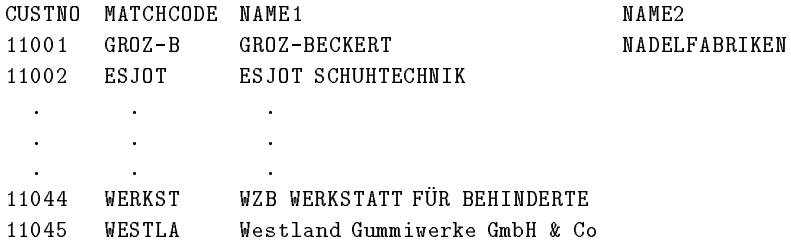

This example shows the selection of two combined conditions with the keyword AND. Only those data records are selected where customer number is greater than 11000 *and* is smaller than 12000.

#### **3.8 SELECT with OR**

Input:

```
OPEN DATABASE "../db/db";
SELECT custno, matchcode, zipcity
FROM customers
WHERE (matchcode = "KELLER" OR matchcode = "FICHTE") AND zipcity > "73"; tut06
```
Result:

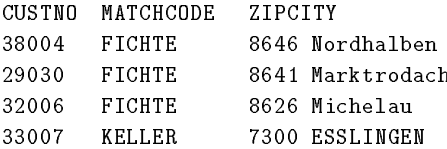

In the next example, we use the boolean operator OR in addition to the operator AND. The records retrieved contain a matchcode value of either "KELLER" *or* "FICHTE" *and* a zip code value greater than "73". The parentheses change the sequence of evaluating the conditions. It is very important to correctly use parentheses to obtain the desired results. Changing the location of the parentheses can change the results.

Now enter the following instructions:

```
OPEN DATABASE "../db/db":
OPEN DATABASE "../db/db";
SELECT custno, matchcode, zipcity
FROM customers
WHERE matchcode = "KELLER" OR matchcode = "FICHTE" AND zipcity > "73";
                                                                        tut07
```
The results are identical to those retrieved using these commands:

```
OPEN DATABASE "../db/db";
SELECT custno, matchcode, zipcity
FROM customers
WHERE matchcode = "KELLER" OR (matchcode = "FICHTE" AND zipcity > "73");
```
#### **Introduction 19**

#### Result:

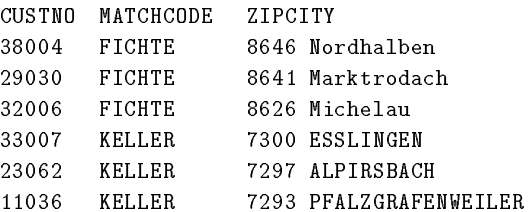

This example lists all data records with either

 $<sub>matchcode</sub> = "KELLER"$ </sub>

*or*

matchcode = "FICHTE" *and* zipcity > "73".

The condition *zipcity* > "73" is only relevant for those data records that have a matchcode value equal "FICHTE".

### **3.9 SELECT with IN**

Input:

OPEN DATABASE "../db/db"; SELECT custno, matchcode, zipcity FROM customers WHERE matchcode IN ("KELLER", "FICHTE", "KLÖCKN"); tut08

#### Result:

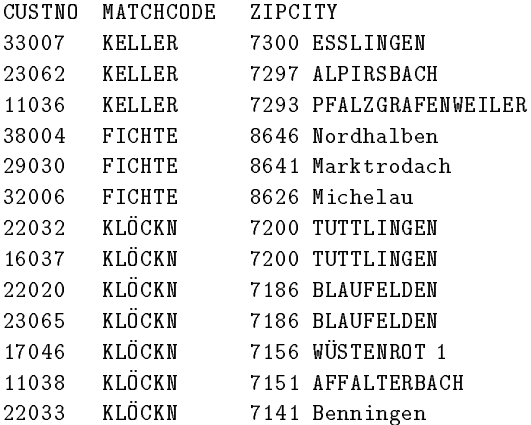

The keyword IN is used to search for data records with a list of possible values. The values are separated with a comma and the list is enclosed in parentheses. The IN operator can be used is most cases as a replacement for the OR operator.

Therefore the instuctions shown above can also be written as shown here:

```
OPEN DATABASE "../db/db";
SELECT custno, matchcode, zipcity
FROM customers
WHERE matchcode = "KELLER" OR matchcode = "FICHTE" OR matchcode = "KLÖCKN";
```
# **3.10 SELECT with BETWEEN**

Input:

OPEN DATABASE "../db/db"; SELECT custno, matchcode, zipcity FROM customers WHERE zipcity BETWEEN "7000" AND "7100";

#### Result:

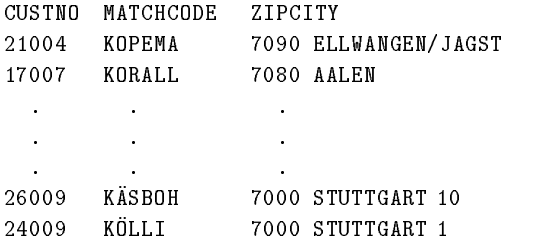

BETWEEN *val1* AND *val2* is used for searching within a given range of values. The two values *val1* and *val2* are part of the range.

# **3.11 Sorting with ORDER BY**

Up to now we have only selected data records. The retrieved data has been displayed in the same sequence as found in the table ( data set ). Normally, you would format the results using the ORDER BY command. For example:

Input:

```
OPEN DATABASE "../db/db":
OPEN DATABASE "../db/db";
SELECT custno, matchcode, zipcity
FROM customers
WHERE zipcity BETWEEN "7200" AND "7300"
ORDER BY matchcode, zipcity; the control of the control of the control of the control of the control of the control of the control of the control of the control of the control of the control of the control of the control o
```
#### Result:

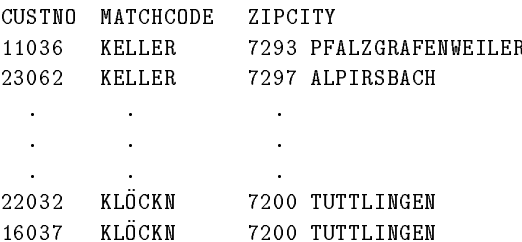

This example uses the items *matchcode* and *zipcity* for sorting. Multiple level sorts are possible by specifying several items for the sort. The position of the item within the ORDER BY command determines the sequence for the sort. The results are sorted by the order in which the sort items are listed ( i.e. the first item defines the primary sort, etc ). In the example, *matchcode* is the primary value. For identical values of *matchcode*, the *zipcity* value is used as the secondary sort value.

The keywords ASC and DESC define whether the data should be sorted in ascending or descending order. Ascending is the default, i.e. if no additional keyword is used then ASC is assumed. The following example uses a descending order. Note that instead of an item name, it uses the column number to specify the sort criteria.

Input:

```
OPEN DATABASE "../db/db";
SELECT custno, matchcode, turnover[1]
FROM customers
WHERE zipcity BETWEEN "7200" AND "7300" AND turnover[1] > 0ORDER BY 3 DESC; tutilla
```
Result:

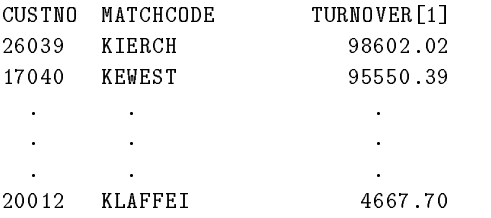

The result was sorted by *turnover[1]* in descending order. The "3" specifies that the values of the third item of the SELECT command *turnover* are used for the sort order.

# **3.12 SELECT with DISTINCT**

The DISTINCT condition is used in connection with the SELECT command to retrieve only those items with a unique value. If a value occurs more than once in the table, only the first occurence will be listed.

Input:

```
OPEN DATABASE "../db/db":
OPEN DATABASE "../db/db";
SELECT DISTINCT zipcity
FROM customers
WHERE zipcity > "7000" AND zipcity < "7100"
ORDER BY zipcity; tutloch and the contract of the contract of the contract of the contract of the contract of the contract of the contract of the contract of the contract of the contract of the contract of the contract of
```
Result:

**ZIPCITY** 7000 STUTTGART 1 7000 STUTTGART 10 . .  $\sim$  $\sim$  $\mathbf{r}$  $\overline{\phantom{a}}$ 7090 ELLWANGEN/JAGST 7090 ELLMANGEN/JAGST

The above example shows how the use of the DISTINCT option suppressed all records with the same value for item *zipcity*.

# **3.13 SELECT with String Constants**

Input:

```
OPEN DATABASE "../db/db";
SELECT "Customer:", custno, "Name:", name1
FROM customers
WHERE custno < "11010"
ORDER BY custno; tutl3
```
#### Result:

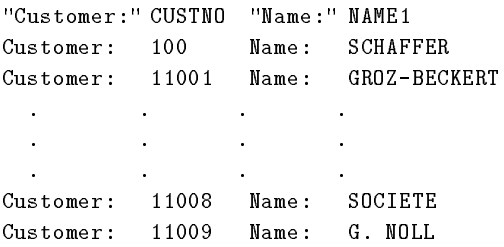

The use of strings in the list of items to be selected allows us to define fixed text partitions that appear in the output. Each text partition consists of the string and the item. The text partitions are displays in the order listed in the SELECT command.
# **3.14 SELECT with arithmetic expressions**

Input:

```
OPEN DATABASE "../db/db";
SELECT
     custno, turnover[0], turnover[1],
     (turnover[0]*100)/turnover[1] "percentage"
FROM customers
WHERE turnover [0] > 0 AND turnover [1] > 0ORDER BY custno; tutled the control of the control of the control of the control of the control of the control of the control of the control of the control of the control of the control of the control of the control of the
```
#### Result:

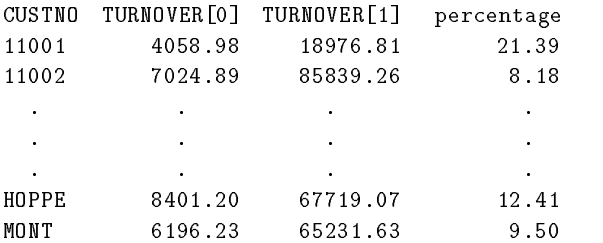

Arithmetic operators  $(+, -, *, /)$  can be used to calculate item values for retrieved data records as well as construct new items. However, all these calculations exist only in the report. All data in the database remains unchanged.

In the example, only those records where *turnover[1]* is greater than zero were selected. This was specified by using the WHERE condition. These records were selected to avoid an error caused by dividing a number by zero.

# **3.15 SELECT and Functions**

Input:

```
OPEN DATABASE "../db/db";
SELECT COUNT(*) FROM customers; the control of the control of the cuts of the cuts
```
Result:

 $COUNT(*)$ 1177

There are 5 arithmetic functions available: COUNT, SUM, AVG, MAX and MIN. All functions have an item name as an argument which will be applied to this parameter. The COUNT function is the only arithmetic function that allows an asterisk (\*) instead of an item name. The asterisk (\*) instructs **SQL/R** to count all the records in the table (dataset).

Input:

```
OPEN DATABASE "../db/db";
SELECT AVG(turnover[0]), AVG(turnover[1]/12)
FROM customers
WHERE turnover [0] > 0; \frac{1}{2}
```
Result:

AVG(TURNOVER[0]) AVG(TURNOVER[1]/12)

This example shows how to calculate the average value for the items *turnover[0]* ( monthto-date ) and *turnover[1]*/12 ( year-to-date ).

### Input:

```
OPEN DATABASE "../db/db";
SELECT SUM(turnover[0]), SUM(turnover[1]/12)
FROM customers
WHERE turnover [0] > 0; \frac{1}{2}
```
Result:

SUM(TURNOVER[0]) SUM(TURNOVER[1]/12) 2937330.82 2512659.58

This example shows how to calculate the total for the items *turnover[0]* ( month-to-date ) and *turnover[1]/12* ( year-to-date ).

Input:

OPEN DATABASE "../db/db";

SELECT COUNT (DISTINCT matchcode) FROM customers; the control of the customers of the customers of the customers of the customers of the customers of the customers of the customers of the customers of the customers of the

Result:

COUNT(DISTINCT MATCHCODE) 1012

In this final example, we are using the COUNT and DISTINCT conditions to calculate the number of unique values for *matchcode*. Without the DISTINCT condition within the instruction, each value is counted and the result is identical to the total number of records in the table.

# **3.16 SELECT with LIKE**

Input:

OPEN DATABASE "../db/db"; SELECT custno, matchcode, zipcity FROM customers WHERE matchcode LIKE "KELLER" ORDER BY custno; the contract of the contract of the contract of the contract of the contract of the contract of the contract of the contract of the contract of the contract of the contract of the contract of the contract

Result:

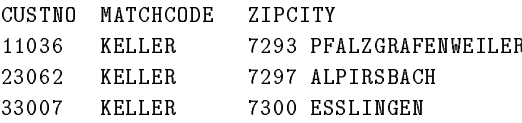

The operator LIKE allows you to specify a character pattern to use for comparision with string items. The simplest pattern is a string without wildcards ( see example above ). Each question mark (?) represents a single character and an asterisk (\*) can represent either no characters or a combination of characters.

Input:

```
OPEN DATABASE "../db/db";
SELECT custno, matchcode, zipcity
FROM customers
WHERE zipcity LIKE "7000*"
ORDER BY custno; tut21
```
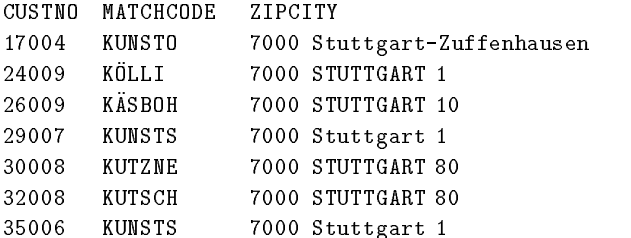

This example showes how to extract all data records where the value for *zipcity* starts with "7000".

Input:

OPEN DATABASE "../db/db"; SELECT custno, matchcode, zipcity FROM customers WHERE zipcity LIKE "7?00\*" ORDER BY zipcity; tutes and the contract of the contract of the contract of the contract of the contract of the contract of the contract of the contract of the contract of the contract of the contract of the contract of th

#### Result:

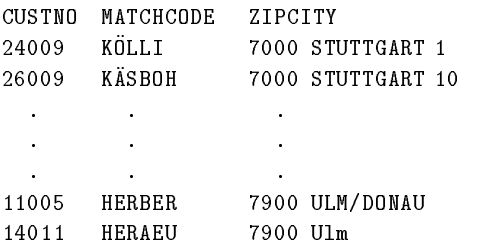

This example retrieves all customer records where the value for *zipcity* is as follows:

- The 1st character is a "7"
- the second character is any single character
- $\bullet$  the third and fourth characters are "0"

 $\bullet$  followed by a combination of any characters (or no characters)

The LIKE condition can also be used to define a string of characters within or at the end of an item:

Input:

```
OPEN DATABASE "../db/db";
SELECT custno, matchcode, zipcity
FROM customers
WHERE zipcity LIKE "*80";
```
Result:

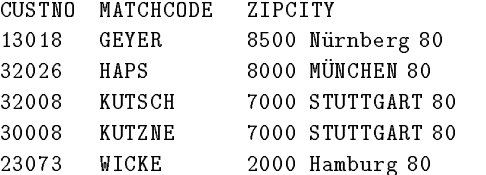

The example above selects only those customer records with an item value for*zipcity* ending with "80".

# **3.17 SELECT with GROUP BY**

Input:

OPEN DATABASE "../db/db";

SELECT salesarea, SUM(turnover[0]) FROM customers WHERE salesarea BETWEEN "0" AND "9" GROUP BY salesarea; the contract of the contract of the contract of the contract of the contract of the contract of the contract of the contract of the contract of the contract of the contract of the contract of the contra

Result:

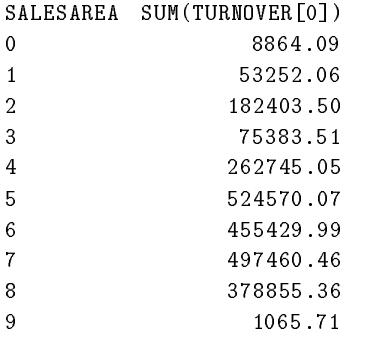

The option GROUP BY consolidates data records with identical values for a specified item into a single result line. The values of all other items should be combined using the numeric functions, because each item in the consolidated result line can only hold one value.

The above SELECT ... WHERE statement retrieves all records of the table *customers* that have a *salesarea* value of between "0" and "9". The GROUP BY option then consolidates the data records by *salesarea*. We use the SUM function for the item *turnover[0]* ( monthto-date turnover ) to calculate a group total for each *salesarea*. This way each value for *salesarea* shows up only once and the values of item *turnover[0]* are totaled.

# **3.18 GROUP BY with HAVING**

The HAVING option can be compared with the keyword WHERE, because it is used in a similar way: specifically to extract only those consolidated result lines that fulfill a given

condition. The HAVING instruction is processed **after** execution of the GROUP BY rule and applies to the GROUP BY results.

Input:

```
OPEN DATABASE "../db/db";
SELECT salesarea, SUM(turnover[0])
FROM customers
WHERE salesarea BETWEEN "0" AND "9"
GROUP BY salesarea
HAVING SUM(turnover[0]) > 100000;
```
Result:

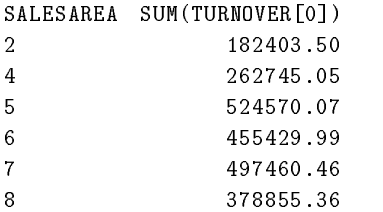

The HAVING instruction suppresses all of those result lines (groups) that do not satisfy the condition (SUM(turnover[1]) > 100000). For this condition we can use the same operators and expressions as for conditions using the WHERE option.

You can compare the output of this example with the output of the previous example, which used the WHERE condition.

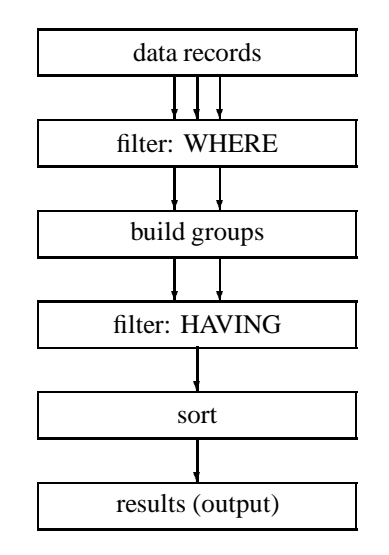

The HAVING option works like a additional filter on the results:

# **3.19 The next step**

We are now at the end of our short introduction to **SQL/R**. You can use the sample database for further exercises, e.g. to explore the **SQL/R** options in more detail as described in the reference part of this manual.

As you cannot modify data in a database but only read data with **SQL/R**, you can apply the examples of this introduction easily and without risk to your own databases. It will help you gain more experience with your first **SQL/R** reports.

In chapter 5 you will find some step-by-step instructions on how to develop your own reports.

# **Editor**

This chapter describes how to use the **SQL/R** editor. To start the **SQL/R** editor, type this command at the HP-UX shell prompt:

sqlr

If you specify a file name along with the command, this file will immediately be loaded into the editor.

After you enter the **SQL/R** command you are in the **SQL/R** editor environment. You can now select a function key to continue. Within the editor you can also enter instructions, execute them, and create QRF files ( refer to RUN command ) and form files ( refer to REPORT command ).

All input is inserted at the current cursor position. If the text to be entered is longer than the screen width, then the line is moved to the left. If the end of line is not visible from the current position, an inverse  $\boxed{!}$  is displayed in the right margin of the line.

# **4.1 Keys for text processing**

The following keys can be used for cursor movement and text processing, e.g. deletion of characters, words or lines:

- $\Box$  mo of the line, the cursor is moved to the first position of the next line. moves the cursor one position to the right. If the cursorr is at the end
- $\quad \ \ \oplus$  n moves the cursor one position to the left. If the cursor is at the beginning of the line, the cursor is moved to the last position of the previous line.
- moves the cursor up one line. If the cursor it is already at the top line, the cursor stays in the same position. If the previous line is shorter than the current cursor position, the cursor is moved to the end of that line.

∣↓∣ moves the cursor down one line. If the cursor it is already on the last line, the cursor stays in the same position. If the next line is shorter than the current cursor position, the cursor is moved to the end of that line.

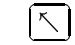

HOME: moves the cursor to the beginning of the first line.

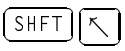

 - SHIFT HOME: moves the cursor one position behind the last character of the last line.

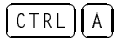

CTRL-A: moves the cursor to the beginning of the current line.

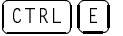

-

- <sup>E</sup> CTRL-E: moves the cursor to the next position after the end of line.
- $\quad \quad \textcircled{\scriptsize{r}}$  R RETURN: inserts a new line and moves the cursor to the first position of the new line. If the cursor was at the end of line when the RETURN key was used, an empty line is inserted, otherwise the text will be split into two lines at the current cursor position.
- $\equiv$  B - $\equiv$  BACKSPACE. The character one position to the left left of the current cursor position is deleted. If the cursor is at the beginning of a line, this line is appended to the previous line.
- INS LINE INS LINE: deletes the word left to the current cursor position. If the cursor is at the beginning of the line, the deletion will be done / continued in the previous line. The cursor position changes accordingly.
- $\overline{\phantom{a}}$ -DEL LINE DEL LINE: deletes the word from the current cursor position. If the end of line has been reached, then the following line is appended.
- $\overline{\phantom{a}}$ -INS CHAR inserts a newline at the current cursor position. The cursor does not move.
- -DEL CHAR deletes character at the cursor position. If the cursor is at the end of the line, the next line will be concatenated to this line.
- CLR LINE the line is deleted from the cursor position to the end of the line. To delete the entire line, position the cursor at the beginning of the line and press  $\boxed{\text{CLR LINE}}$ . If the cursor is at the end of the line, the next line will be concatenated to this line.
	- $BREAK$  interrupts the process or program. A confirmation question is displayed before the program is aborted.

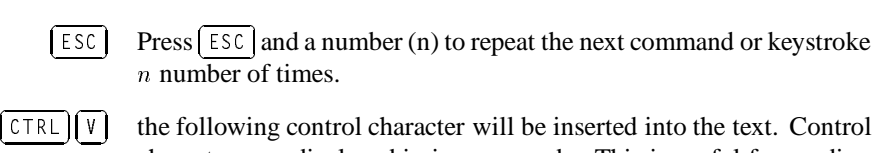

characters are displayed in inverse mode. This is useful for sending some special control characters to your printer for printing form files.

 -السا لىست  $\sim$ -

-

 $\boxed{6}$  a number (n) followed by CTRL-G moves the cursor to the line n. The column position remains the same unless the current line is shorter. If the current line is shorter, the cursor will be positioned at the end of the line <sup>n</sup>.

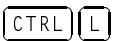

- $\Box$  CTRL L refreshes the display.
- السا لىست
- Toggles the screen configuration between 80 characters and 132 characters per line. This is currently supported with the following terminal types: 700/92, 700/94, 700/96 and 700/98.

# **4.2 The Menu Structure**

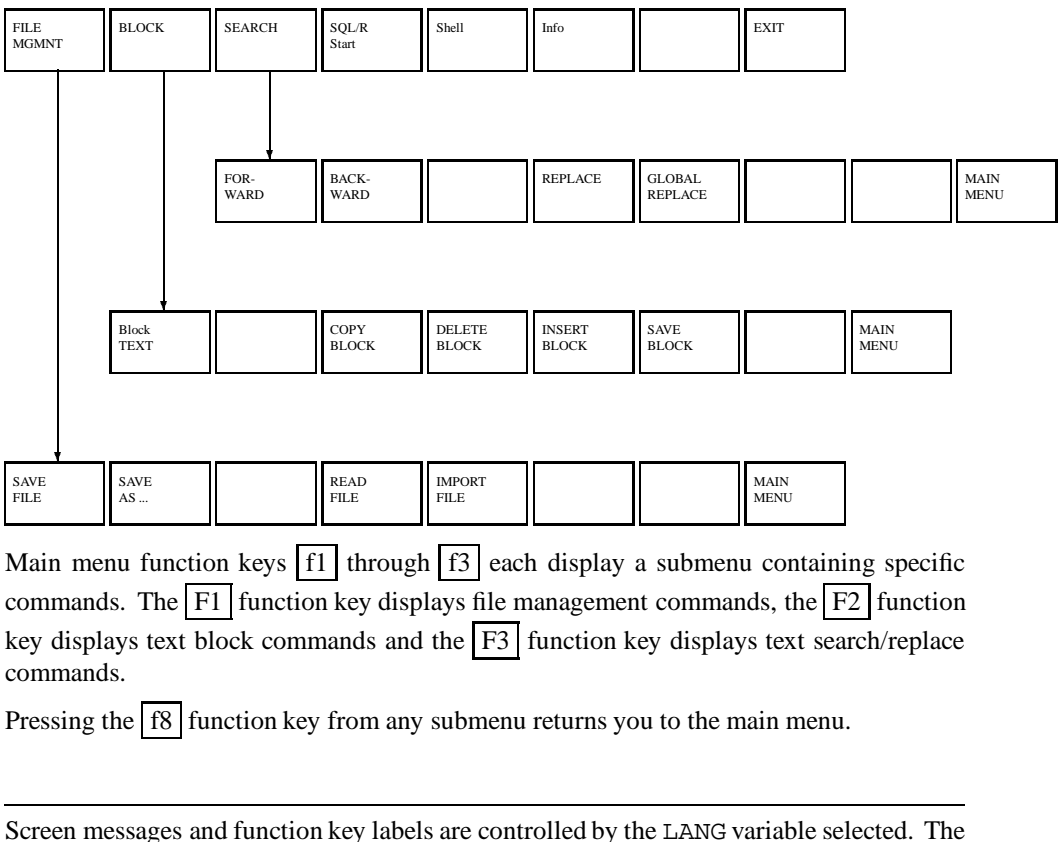

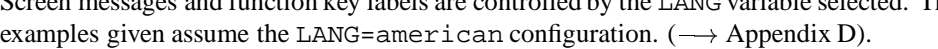

# **4.3 Main Menu Bar**

Main menu function keys  $f1$  through  $f3$  each display a submenu containing specific commands. The  $|F1|$  function key displays file management commands, the  $|F2|$  function key displays text block commands and the  $F3$  function key displays text search/replace commands.

## **4.3.1 SQL/R Start (f4)**

Function key  $\lceil 4 \rceil$  starts processing the currently loaded or created commands. During processing the following message is displayed:

Request is being processed ...

The process results are then displayed and you can review these. If the results are longer than screen length, the message will be displayed as the last line on the screen:

-- press <return> to continue or q<return> to quit:

Press return to view the next screen.

#### $\bigoplus$ -

-

To return to the text editor, press the following keys:

 $\boxed{q}$  and  $\boxed{\leftarrow}$ -

### **4.3.2 Shell (f5)**

To access the HP-UX shell while in Editor, press the  $|f5|$  function key. The following message will appear:

To return to the editor, type exit <return>

To return to the editor, type:

exit $\bigoplus$ -

#### **4.3.3 Info (f6)**

To display the information bar, press the  $f_6$  function key: The information bar above the function keys will display:

- file name
- file access (read only, read/write)
- number of lines in file
- number of characters in file
- number of characters in the marked text block
- line number of cursor position

The information bar remains on the screen until any key is pressed. In addition to this callable information bar, all text changes involving more than one line of the text will result in a short message being displayed on the screen.

#### **4.3.4 Exit Program (f8)**

To exit **SQL/R**, press the  $\boxed{f8}$  function key.

If you have modified an existing file, the following message appears:

[ $filename$ ] was modified. Save changes  $(y/n)$  ?

-

-

Press  $\boxed{y}$  to save the changes.

-

Press  $\boxed{n}$  to exit without saving the changes. The existing file remains unchanged.

If the file is a new file, the following message is displayed:

[memory] was modified. Save changes (y/n) ?

If you press  $\boxed{y}$ , the following message appears:

Please enter filename:

Enter a filename and press RETURN:

 $\begin{array}{c} \begin{array}{c} \begin{array}{c} \end{array} \end{array}$ 

to save the file and exit **SQL/R**.

## **4.4 File Management**

The menu bar displays the commands for loading and saving text and files. When prompted to enter a filename, enter the filename and press the RETURN key begin processing that file. Pressing the  $E8$  MAIN MENU function key displays the main menu bar.

Press the  $\left[\overline{\text{BREAK}}\right]$  key to abort the execution.

### **4.4.1 Read File**

-

To load a text file, press

```
f4 Read File
```
If the text file was modified, the following message appears:

[...] was modified. Save changes (y/n)?

Within the brackets appears either the filename (existing file) or "memory" (new file). The name of the new file appears only after the file has been saved with this filename. Then the following message appears:

Read file:

Enter the file name. After the file is loaded, the following message appears:

Read: Infotext

The information block displays the filename, number of lines and characters read, and the line number of the cursor position.

#### **4.4.2 Import File**

In addition to loading and reading a file, it is also possible to import a file into the current text file. To import a file, position the cursor where the new file should be inserted and press:

f5 Import File

The message appears:

Import File:

Enter the filename of the file to be imported. The import file is then read and inserted at the cursor position. In addition, a message is displayed with the number of lines inserted.

## **4.4.3 Save File**

To save a file, press:

f1 Save File

If this is a new file, the following message appears:

Please enter filename:

Enter a file name and press RETURN. The following message appears:

Saved: Infotext

The information block contains the filename, number of lines and characters, and the line number of the cursor position.

If the file is an existing file,the file is saved immediately. If the existing file was not modified, no save is necessary and thedie Sicherung ohne zusätzliche Eingaben durchgeführt. Wurde die following message appears:

Save not needed

To save an existing file using a different name press

f2 Save as

The following message appears:

Save as:

Enter the new filename and press RETURN. The information bar will now display the new filename.

# **4.5 Text Block Management**

The commands discussed so far modify individualcharacters and lines, but it is also possible to modify blocks of text with the commands of the function key set. Modifying blocks of text involves 2 steps: first marking the text block and second selecting the action to be taken.

To return to the main menubar, press the  $\pm 8$  MAIN MENU function key.

## **4.5.1 Mark Block**

Position the cursor at the beginning of the text to be blocked and press

f1 BLOCK TEXT

The following message appears:

Mark set

Now position the cursor at the end of the text to be blocked. All text between the first cursor position and the last cursor position will be included in the block and therefore modified by the selected action.

## **4.5.2 Copy Block**

The text block will be copied into the "block memory" area of memory. When this has completed, the following message appears:

 $n$  characters copied into memory

The "block memory" remains unchanged until either replaced by a new block of text or deleted.

## **4.5.3 Delete Block**

The blocked text is copied into"block memory" and deleted from the text. When completed, the following message appears:

 $n$  characters moved into memory

#### **4.5.4 Insert Block**

The contents of "block memory" are inserted into the text at the cursor position. When completed, the following message appears:

n lines inserted

You may repeat this command to insert the same text block into the text in several locations.

To move a text block within a file press  $f = 4$  DELETE BLOCK, then position the cursor to the new location and press f5 INSERT BLOCK

### **4.5.5 Save Block**

To save a text block from "block memory" as a separate file, press f 6 SAVE BLOCK The following message appears:

write block to filename:

Enter a filename and press  $\boxed{\leftarrow}$ .

The block is saved as a file and the following message appears:

block text saved: infotext

-

The infotext displays the filename, the number of saved characters and lines, and the line number of the cursor position.

# **4.6 Search and Replace**

The editor provides a search and replace feature to locate specific text and replace it with different text. The specified search pattern can consist of regular expressions or specific character strings.

A regular expression is a sequence of characters that defines a set of character strings.

- A normal character represents the same character in the text. Smith searches for "Smith" in the text
- A dot . is a placeholder for any single character.
	- de. searches for "der", "des", "den", etc.
- A ˆ means that the following expression occurs at the beginning of a line.

ˆSELECT searches for "SELECT" at the beginning of a line.

- A \$ means that the following expression occurs at the end of a line. SELECT\$ searches for "SELECT" at the end of a line
- Characters enclosed in square brackets [ ] are searched regardless of the order in which they are listed. Sequential characters can be abbreviated with  $a - (hyphen)$ .
	- [0-9] searches for all numeric characters
	- [abc] searches for character strings containing "a", "b" or "c"
- If one of the special search characters is followed by an  $(*)$  asterisk, then the characters represented by the search characters can be repeated several times.

 $A[0-9]$  \*B searches "A12...76B".

Several numeric characters can occur between "A" and "B".

• To search any of the above wildcard characters as a literal, place a backslash  $(\setminus)$ before the character.

20.\.00 searches for 201.00, 202.00, 20a.00 etc.

#### **4.6.1 Search**

You can search forwards as well as backwards. Forwards means from the cursor position to the end of the text and backwards means from the cursor position to the beginning of the text. To search forwards, press

f1 FORWARD

The following message appears:

Forward search:

Enter the search pattern and press  $\left(\rightleftarrow$ .

When the search pattern is found, the string is highlighted and the cursor is positioned at the beginning of the string. If the search string is not found, the following message appears:

-

pattern not found

To search the same pattern in another direction, press RETURN when prompted for the search pattern. The search proceeds as normal.

### **4.6.2 Replace**

Press the key

f4 REPLACE

The following message appears:

Replace:

Enter the text that should be replaced and press RETURN.

The search text can contain regular expressions. When the text is for example  $A[1-9]B$ and should be replaced by AB, then all expressions such as A0B, A1B,... A9B will be replaced by AB.

To replace a constant string containing characters that are used to represent regular expressions, use a backslash  $\setminus$  before the character. For example, to replace 20.00, use the string  $20 \setminus .00$ .

The following message then appears, prompting for the replacement text:

```
Replace: ... by:
```
Enter the desired replacement text and press RETURN. If the replacement text contains an ampersand  $\&$ , the original text will be inserted in this position. To avoid this, designate the ampersand  $\&$  as a literal by preceding it with a backslash  $\setminus$ .

The search text will be searched forward of the cursor position, and when found, the cursor will stop at the first position of the found search text.

The following message appears:

replace (old text) by (new text) ?  $(!/y/n)$ 

Pressing  $\boxed{y}$  for "yes" replaces the old text with the new text and displays the next occurence of the search text. Pressing  $\boxed{n}$  for "no" leaves the text unchanged and displays the next occurence of the search text.  $\overline{\text{Pressing}[\ ]}$  for "all" replaces all occurences of the search text with the new text without prompting for each occurence.

To end the search / replace operation, press  $\sqrt{\text{BREAK}}$  at any time.

If the search text is not found, the following message appears:

pattern not found

After a successful text replacement, the following message appears:

 $n$  replacement(s) in  $m$  line(s)

N represents the number of times the search text was found and replaced with the new text. M represents the number of modified lines resulting from the search / replace.

#### **4.6.3 Global Replace**

Press the key

**SQL/R** A.01.00

f5 GLOBAL REPLACE

The entry of the search and replace texts functions as described previously, the search text is replaced without prompting the user to confirm the change. The cursor position remains unchanged during the operation. After the global replace ends, the following message appears:

 $n$  replacement(s) in  $m$  line(s)

N represents the number of times the search text was found and replaced with the new text. M represents the number of modified lines resulting from the search / replace.

# **The Usage of SQL/R**

This chapter contains a detailed description of the **SQL/R** language and specific examples. All examples are based on the accompanying sample database and can be performed by you. The examples were designed to produce lists similar to those commonly used by business. This way, you can probably adapt these sample reports by simply modifying the item and table names.

Before beginning this chapter, you should be familiar with the **SQL/R** basics covered in chapter 3.

All examples are located in the  $/\text{usr/sqlr/sample}$  directory and are designated with the file name man and a number. The exact file name is shown in small print in the right margin of the page.

To use these examples, it will be necessary to change to the directory /usr/sqlr/sample. To do this, enter:

cd /usr/sqlr/sample

The sample database is located in the  $/\text{usr/sqlr}/\text{db}$  directory and is named DB.

The sample results shown in this chapter are printed in simplified form to show the results format. To view actual results, practice the examples on the accompanying sample database.

# **5.1 An Easy List of Customers**

The goal of this section is to explain the steps necessary to produce a list. To demonstrate these steps, an example is presented in which a list is produced using the basic elements of **SQL/R** language.

The individual steps:

- Opening the database
- Selecting items ( columns ) from a table
- Formating output without a form file
- Formating output with a form file
- Using batch files and parameters

We want to produce a list of customers from the "CUSTOMERS" table, which is part of the "DB" database. The list will report the customer number, the customer matchcode, the complete customer name, and the month-to-date turnover. We will only select customers with actual turnover. The list will be sorted by customer number in ascending order.

## **5.1.1 Opening the Database**

A database must be opened before records can be extracted. To open a database, enter the command:

OPEN DATABASE "name";

The name of the database is enclosed in quotes. In this example, we will give the command:

```
OPEN DATABASE "../db/db";
```
Please note that each **SQL/R** command ends in a semicolon.

You can also open multiple databases and use tables from each of these databases to produce a list.

## **5.1.2 Selecting Items from a Table**

The selection of items ( columns ) from a table is done with the SELECT command. This command consists of several parts:

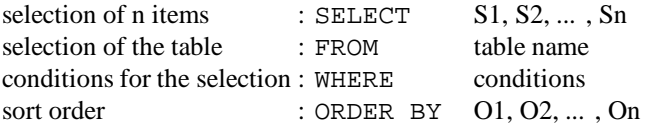

To produce the list in our example, enter the following commands as shown:

```
OPEN DATABASE "../db/db";
SELECT custno, matchcode, name1, name2, turnover[0]
WHERE turnover [0] > 0ORDER BY custno; manl1
```
DACE 1

#### Result:

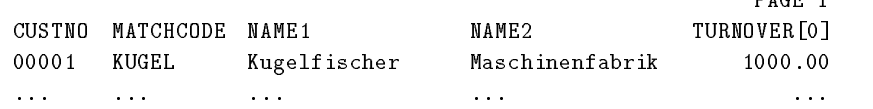

While customer number and matchcode correspond to exactly one item, customer name and turnover are stored in a different way in table CUSTOMERS.

The customer name is a combination of two fields,  $name 1$  and  $name 2$ .

The field turnover is an array composed of 3 elements that each contains a different value as shown here:

 $turnover[0] = month-to-date$  $turnover[1] = year-to-date$  $turnover[2]$  = previous year

A particular element in an array will always be retrieved by use of a index number, which in this example is 0. Remember to number your elements beginning with zero. This means that the  $n$ -th element in an array is numbered  $n-1$  in the index.

The commands described have extracted the desired records from the table. Now we will format these records to produce the final list.

## **5.1.3 Formatting the Output without a Form File**

Because the customer name is composed of the data in two separate fields, two fields will also be produced in the list. To join the two fields in the output, use the  $\&$  (ampersand) operator and an empty space enclosed in quotes to display the two name parts together with a blank between the names.

There are two ways to do this. One way is to include this expression in the SELECT command:

```
OPEN DATABASE "../db/db";
SELECT custno, matchcode, name1 & " " & name2, turnover[0]
FROM customers
WHERE turnover [0] > 0ORDER BY custno; man12
```
Result:

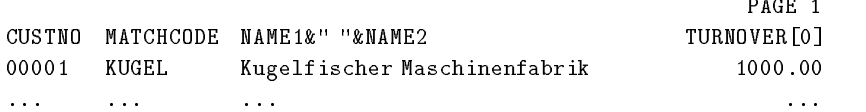

The second alternative is to use the FIELD command to define an alternate name. This alternate name is then inserted into the SELECT command in place of the two original item names.

OPEN DATABASE "../db/db"; FIELD name =  $name1$  & " " &  $name2$ ; SELECT custno, matchcode, name, turnover[0] FROM customers WHERE turnover  $[0] > 0$ ORDER BY custno; man13

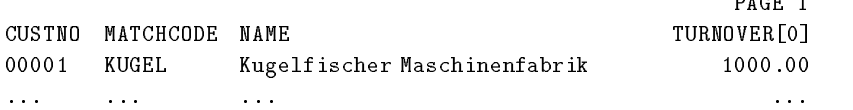

The actual field name is used as a heading in the report. This field name may not be self-explanatory though. Therefore the capability exists to rename this report heading in the SELECT command line. In the previous report examples we have always used the field name as it appears in the SELECT statement. However, you can also refer to a field (item) by a number representing the field position in the SELECT command. This numerical alias can be used in the ORDER BY, GROUP, and arithmetic calculation commands (such as SUM).

In our example above, the first field name is *custno*. The numerical alias for this field would be 1, since it is the first field when counting from left to right. The same principle applies to the other fields as well.

**NOTE:** You must use a numerical alias for a field if you assigned an alternate name to one or more fields in the SELECT command.

The next example shows how you would use alternate headings and the alias naming feature:

```
OPEN DATABASE "../db/db";
FIELD name = name1 & " " \& name2;
SELECT
 custno "Custno.", matchcode "Matchcode",
 name "Company", turnover[0] "Monthly Sales"
FROM customers
WHERE turnover [0] > 0ORDER BY 1; _{\text{man14}}
```
 $B = B - B$ 

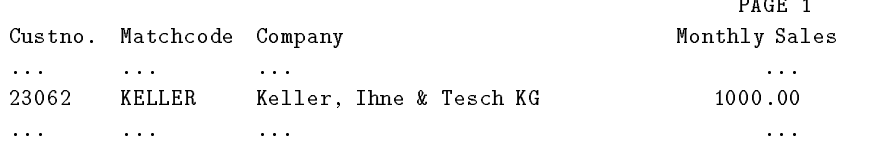

To further enhance the report, we can use the REPORT command. Now we will add a report title and the current date to the report:

```
OPEN DATABASE "../db/db";
FIELD name = name1 & " " & name2;
REPORT
  SELECT
     custno "Custno.", matchcode "Matchcode",
     name "Company", turnover[0] "Monthly Sales"
  FROM customers
  WHERE turnover [0] > 0ORDER BY 1
TITLE AS "CUSTOMER SALES FOR CURRENT MONTH/SORTED BY CUSTOMER NUMBER/"
DATE AS TODAY; man15
```
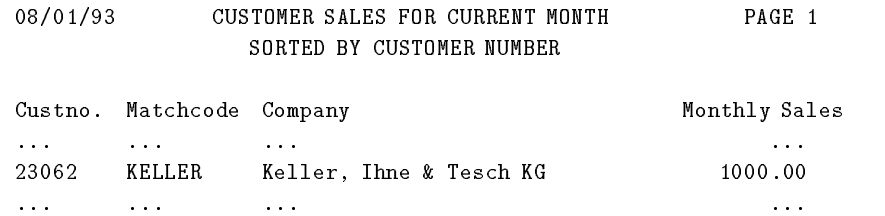

As you can see, we used TITLE AS clause to add a report title. If the title consists of more than one line, use the slash  $\langle \rangle$  to mark the separation between the individual lines of the title. Each line will then be automatically centered. Page numbers always appear in the right margin.

The use of the DATE AS command prints the current date in the left margin. You can either enter a specific date format with the DATE AS command or use the word TODAY. In this case, the date format configured with the SET DATE command will be used. Default is the American date format MM/DD/YY.

A specific date format can be configured using the SET DATE command as follows:

SET DATE =  $"8d.*m.*y"$ ;

This command produces the European date format DD.MM.YY. The allowable date formats are shown in appendix B.

The REPORT command also gives you the capability to calculate subtotals and totals by using the CALCULATE command. In the next example, we want a list of customers with a total showing the number of customers and the total sales for all customers.

```
OPEN DATABASE "../db/db";
FIELD name = name1 & " " & name2;
  SELECT
     custno "Custno.", matchcode "Matchcode",
     name "Company", turnover[0] "Monthly Sales"
  FROM customers
  WHERE turnover [0] > 0ORDER BY 1
CALCULATE
  COUNT( 1 ) BREAK ON REPORT,
  SUM(4) BREAK ON REPORT
TITLE AS "CUSTOMER SALES FOR CURRENT MONTH/SORTED BY CUSTOMER NUMBER/"
DATE AS "Date: \lambda d. \lambda m. \lambda y'';
```
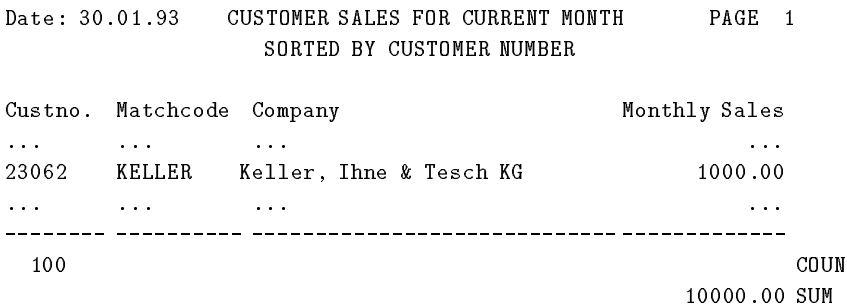

The calculations are determined by an arithmetic operator followed by a list of field numbers, enclosed in parentheses, to which the arithmetic is applied. Within a REPORT command, you can define several calculations, separated by commas. The results of these calculations will all be reported on one line in the output, and in the order in which they were entered in the command.

The BREAK ON command defines when a subtotal should be listed. To display a total for the entire report, use the BREAK ON REPORT command. In the previous example, the BREAK ON REPORT command was used to display a total for the number of customers and their total sales at the end of the report.

By default, subtotals and totals will be followed by the name of the arithmetic function used to calculate the number. In our previous example this was COUNT and SUM. However, you can also substitute a specific text label for this arithmetic label. This is done by entering such a label in quotes directly after the arithmetic function in the CALCULATE command.

The CALCULATE command is then entered as follows:

```
CALCULATE
   COUNT( 1 ) "Customers"
      BREAK ON REPORT
   SUM( 4 ) "Sales Total"
      BREAK ON REPORT
```
After you have the desired output online, you can print the report. The output will appear with the default length of 24 lines (normal screen length).

This value is probably not appropriate for your printer. Therefore you may want to reset it with the LENGTH command. This command applies to output sent to the printer as well as to your display screen. Output can be sent to the printer by using the INTO PRINTER command, as shown in this example:

```
OPEN DATABASE "../db/db";
FIELD name = name1 & " " & name2;
REPORT
  SELECT
     custno "Custno.", matchcode "Matchcode",
     name "Company", turnover[0] "Monthly Sales"
  FROM customers
  WHERE turnover [0] > 0where the same that \mathbf{0} and \mathbf{0}ORDER BY 1
CALCULATE
  COUNT( 1 ) BREAK ON REPORT,
  SUM( 4 ) BREAK ON REPORT
INTO PRINTER
TITLE AS "CUSTOMER SALES FOR CURRENT MONTH/SORTED BY CUSTOMER NUMBER/"
DATE AS "Date: %d.%m.%y"
LENGTH = 72;
```
**NOTE:** The default printer is the system printer. To select a different printer, use the SET PRINTER command. For more information on this command, see 6.21.5 on page 127.
### **5.1.4 Formatting the Output with a Form File**

Report formats can also be enhanced by the use of a form file. Form files are referenced by the USING command in the REPORT command section. It is not necessary to define report and field titles if a form file is used. These can be defined in the form file.

The report defined in the previous example is modified to use a form file in this way:

```
OPEN DATABASE "../db/db";
FIELD name = name1 & " " & name2;
REPORT
  SELECT custno, matchcode, name, turnover[0]
  FROM customers
  WHERE turnover [0] > 0where the same that \mathbf{0} and \mathbf{0}ORDER BY 1
CALCULATE
  COUNT(1) BREAK ON REPORT,
  SUM(4) BREAK ON REPORT
INTO PRINTER
DATE AS "%d.%m.%y"
LENGTH = 72USING "man18.frm"; manis
```
**NOTE:** Use of the TITLE AS command is not allowed when using a form file. Also the USING command must be the last command in the REPORT section.

A form file consists of a number of sections, separated by comment lines. These comment lines always begin with two percentage symbols %%.

The first section is the page heading that appears at the top of each new page. This page heading processes the report title, date and page number. You also have the option of including results of the SELECT command in this page heading section.

The following lines illustrate the page heading shown at the end of this section:

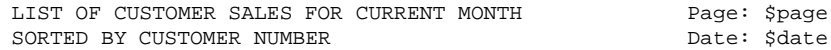

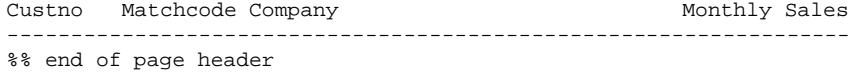

The page header section shown includes two special options, namely the \$page and the \$date. The \$page option is important, because it consecutively numbers the pages of the output. The page number position is defined in the form file. The only requirement is that the \$page option must appear in either the page header or footer sections.

Similarly, the \$date option defines the date in the report. The \$date option is different from the \$page option in that the \$date option can be used in any section of the form file. If no alternate date format is defined by using the DATE AS command, then the date format default defined by the SET DATE command is used.

The second section of the form file defines the format of the lines of output produced as a result of the SELECT command:

```
@custno @matchcode @name @turnover[0]
   %% end of line format section
or
   @1 @2 @3 @4
   %% end of line format section
```
The "@" character sets the alignment of the field columns in the output. The value of the individual fields in a line are referenced in the form file by using either the field name or the field position in the SELECT command.

Each line of the output, retrieved using the SELECT command, will be in the defined format.

The field values retrieved with the SELECT command can also be used in the page heading section. The values shown in the page heading are always the actual field values at the time the page heading is produced.

The form file must include a break section for each calculation defined within a REPORT or CALCULATE command. This break section then defines the output format for the calculated values. The break sections should be defined in the form file in the same sequence as they appear in the REPORT command.

Customers: @1 %% end of the break section for COUNT(1) Sales total: @4 %% end of the break section for SUM(4)

A page footer section can also be defined in the form file. This page footer will appear at the bottom of each page.

Finally, the complete form file has the following format:

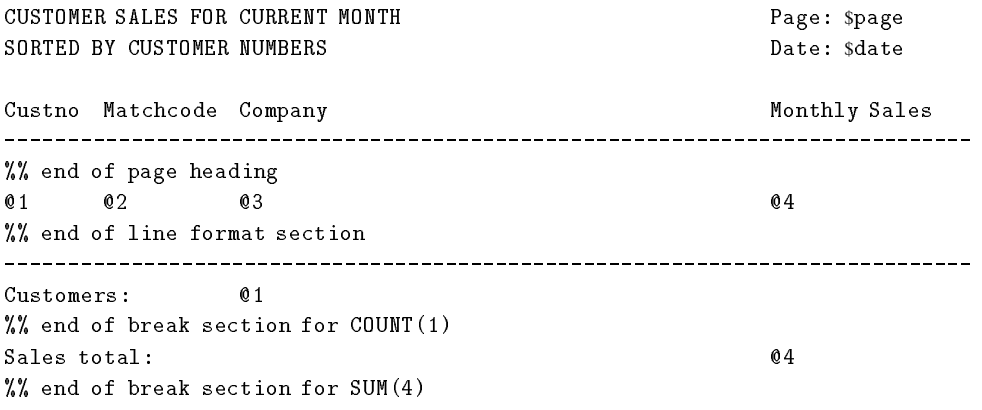

man18.frm

This form file produces the following result:

CUSTOMER SALES FOR CURRENT MONTH Page: 1 SORTED BY CUSTOMER NUMBER DATE: 01.08.92 Custno Matchcode Company Monthly Sales ... ... ... 23062 KELLER Keller, Ihne & Tesch KG 1000.00 ... ... ... ... Customers: 100 Sales total: 10000.00

**NOTE:** The length of a field display is determined by the field type and the settings defined with the FIELD ... DISPLAY AS command. The appearance of a field in the output is defined in the form file. Field values longer than the space available in the output will be right truncated.

### **5.1.5 Using SQL/R and Parameters from the Shell**

The previous section explained how to interactively use **SQL/R**. It is also possible to store these commands in a file and execute this file later. You use the sqlrexec command to do this. The sqlrexec command is used as follows:

sqlrexec customers

Where "customers" is the name of the **SQL/R** script file. In addition, you can specify up to 8 parameters at runtime with this command. In the following example, all customers with sales are reported. To request a list of all customers with a minimum of 1,000 in sales, a value of 1,000 is needed for the WHERE command. It is possible to provide this value with the sqlrexec command for use with the stored **SQL/R** commands.

Please note: Since commas are used to separate the different parameter values, no commas should be used in the value itself.

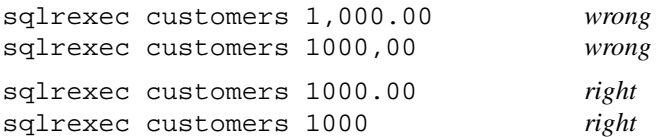

The name of the form file used to format the output should be specified as follows:

sqlrexec customers 1000 customers.frm

Where "customers.frm" is the name of the form file. To properly execute this command, a modification is required for the command file "customers". Parameters used in calculations should be referenced by a  $\frac{1}{2}$  character followed by a number representing the sequence in which the parameter appears in the  $sq1$ rexec command. These  $$n$  designations are then calculated as actual values during the operation.

```
OPEN DATABASE "../db/db";
FIELD name = name1 & " " \& name2;
  SELECT custno, matchcode, name, turnover[0]
  FROM customers
  WHERE turnover [0] > $1ORDER BY 1
CALCULATE
  COUNT (1) BREAK ON REPORT.
  COUNT(1) BREAK ON REPORT,
  SUM(4) BREAK ON REPORT
DATE AS "%d.%m.%y"
\text{USING} "$2"; man<sup>19</sup>
```
Please note that as shown in this example the form file is passed as a character string to the USING command. Therefore the parameter has to be enclosed in quotation marks too.

The parameters from the sqlrexec command can also be carried to the form file in which \$n marks are used to indicate which parameter should be used where.

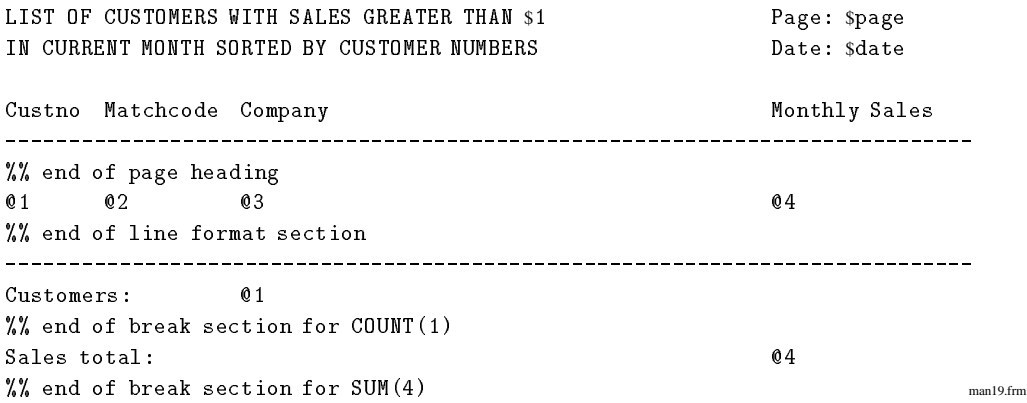

The form file had been modified to show a different value for the sales minimum in the page header.

You can also create a short shell script to prompt the user for the parameter values as shown here:

```
#!/bin/sh
# man19.sh
echo "LIST OF CUSTOMERS WITH SALES\n"
echo "SALES MINIMUM GREATER THAN: \c"
read sales
if [ -z "$sales" ]
then
  sales="0"f_1echo "FORM FILE : c"if [ -z "$form" ]
  form=man19.frm
fi
sqlrexec -n $sales $form | lp -onb -172
```
As shown, the user is prompted for the necessary input and these inputs are then used for the report generation. The resulting output (stdout) is sent to the system printer.

# **5.2 List of Customers Grouped by Sales Volume**

The second example illustrates additional capabilities of the commands explained so far.

We want to develop a list of customers with the customer number, name and sales for the previous year. The customers should be grouped by sales and the output should be sorted by sales in descending order and in addition, the sales of each group should be subtotaled. This same report should contain a summary list with the number of customers per group and a comparison of current and previous year sales.

The following example shows the **SQL/R** commands used to prepare the report. Following this example is a step-by-step description of the commands.

The command file man21:

```
OPEN DATABASE "../db/db";
SET DATE = "%d.%m.%y";
FIELD prevsales = turnover[2] DISPLAY AS MONEY(12, 0);
FIELD ytdsales = turnover[1] DISPLAY AS MONEY(12, 0);
FIELD groups = IF (prevsales >= 800000, "A",
                    IF (prevsales >= 250000, "B", "C"));
REPORT
   SELECT groups, custno, name1, prevsales
  WHERE prevsales \langle > 0ORDER BY 4 DESC
CALCULATE
   SUM(4) BREAK ON (1) PAGE
USING "man21a.frm";
```

```
REPORT
   SELECT
      group, COUNT(custno), SUM(prevsales), SUM(ytdsales)
   FROM customers
   GROUP BY 1
CALCULATE
   SUM(2,3,4) BREAK ON REPORT
USING "man21b.frm";
```
 $\texttt{EAL1}$ ; man21

The form file man21a.frm:

CUSTOMER SALES REPORT page: \$page - class @1 - date: \$date Customer Company **Exercise Servious** year sales %% End of heading  $02<sub>o</sub>$  $0.3$  $04$ %% End of results  $\mathcal{W}(\mathcal{W})$  end on  $\mathcal{W}(\mathcal{W})$  and  $\mathcal{W}(\mathcal{W})$ TOTAL  $04$ %% End of break on SUM(4) man21a.frm

The form file man21b.frm:

CUSTOMER SALES REPORT page: \$page - summary - date: \$date Class Count previous year sales YTD sales %% End of heading %% End of results  $Q<sub>2</sub>$  $***$  $03$  $04$  $\frac{1}{6}$  End of break on SUM(2,3,4) man21b.frm Note that because each of the two REPORT commands creates a complete list, several form files can be used. Therefore, you can create a command file in which there are several REPORT commands, each producing a separate list. You can then execute this command file by using the sqlrexec command.

The previous commands shows the following enhanced **SQL/R** features:

- the DISPLAY AS rule in the FIELD command
- $\bullet$  the use of conditional expressions IF(condition, yes, no)
- use of sort order
- enhancement of the CALCULATE rule within the REPORT command
- use of the GROUP BY rule and its function in selecting columns in a table
- $\bullet$  the EXIT command

In this example, because the selected sales are not individual items, but rather elements of an array, we use the FIELD command to define an alternate name for the element. This helps to make the following commands more readable. In addition, we want to display the value of the sales in Dollars (\$) without decimals. To do this we use the DISPLAY AS rule.

```
FIELD prevsales = turnover[2] DISPLAY AS MONEY(12, 0);
```
The next task is to define the groups and to produce the desired values for these groups. You use the FIELD command to define a temporary label for the columns. We did that in a previous example and called a column  $name$ . The values for the entries of the column group are calculated through a nested IF command.

The arrangement of the commands is illustrated by the following questions and relative answers:

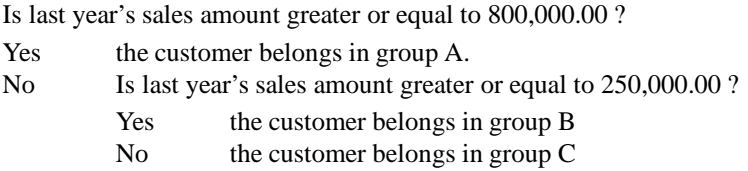

This decision tree could also be expanded to handle a larger number of groups.

The following FIELD command in connection with the IF command shows how the **SQL/R** language can be used to answer the questions shown above.

FIELD group = IF (prevsales >= 800000, "A", IF (prevsales >= 250000, "B", "C"));

The IF command is used to choose between two selections, based on the result of a previously evaluated condition. These selections can be constants, variables, calculations, or, as shown in this example, specific conditions.

The first list will be sorted by previous year's sales amounts. Generally, lists are sorted in ascending order. To sort the list in descending order, use the word DESC in addition to the column label or item number.

ORDER BY 4 DESC

To calculate subtotals, in this case the totals of the previous year's sales amounts for groups A, B, and C, you use the CALCULATE rule. The list should also cover these three points:

- Calculate the previous year's total sales  $preves a <sub>les</sub>$
- $\bullet$  Display the subtotal whenever the value in the column group changes, and reset the subtotal to zero
- Generate a page break after the display of each subtotal

To format the output this way, use the following commands:

```
CALCULATE
   SUM(prevsales) BREAK ON (group)
or
   SUM(4) BREAK ON (1)
```
In contrast to the first example, we defined totals to be calculated depending on columns. The command BREAK ON REPORT is used to define calculations (e.g. building totals) using all entries of a list. To retain subtotals, it is necessary to define exactly where each subtotal should be reported. To report these subtotals, include the column label after the BREAK ON command. When the BREAK ON command is followed by a column label, the subtotal is reported and the counter is reset to zero whenever the value of the column changes and the calculation is restarted.

BREAK ON (ref1, ref2, ...)

It is also possible to define a line or page advance using the BREAK ON command. The option SKIP n

causes the output to move forward n lines. The PAGE[n] option causes the output to advance *n* pages, where the default is  $n = 1$ . The line and page advances are performed after each subtotal.

To print our list with only one group per page, we will use the PAGE option as follows:

```
CALCULATE
   SUM(prevsales) BREAK ON (group) PAGE
or
   SUM(4) BREAK ON (1) PAGE
```
In the second report, a total is calculated for all customers and all sales. Therefore we will calculate three subtotals using the function SUM within the CALCULATE command. Because we want a grand total, we will use the BREAK ON REPORT command as shown here:

CALCULATE SUM(2) BREAK ON REPORT, SUM(3) BREAK ON REPORT, SUM(4) BREAK ON REPORT

Because an arithmetic function can contain a list of arguments, we can simplify the command as shown here:

CALCULATE SUM(2,3,4) BREAK ON REPORT

Both ways of structuringthe command produce the same totals. The fundamental difference is in the output: Because each BREAK ON command produces a separate break and total, the first method would produce three separate breaks and totals and the output would show each grand total on a separate line. Using the second method would produce only one break and would show the same grand totals but on one line.

The fundamental enhancement to our first example is to include the GROUP BY option within our SELECT command. Our objective is to produce a list showing only the groups and their subtotals.

To do this, we need to group all customers into group A, B, or C with the help of the GROUP BY option:

GROUP BY ref1, ref2, ...

All entries in the table which have an identical value for the specified column (*ref1, ref2, ...*) are grouped together. In our example this means that all customers are separated by sales into group A, B, or C.

Please note that the result is only one record. In order to clearly match the values of the other selected columns in this result line it is necessary that the columns either contain a constant value or are the result of a calculation. For our example this means that the yearly sales, which are not identical, must be totaled using the SUM function, and the customer names must be counted using the COUNT function.

Shown here is the full SELECT command:

```
SELECT
   group, COUNT(custno), SUM(prevsales), SUM(ytdsales)
FROM customers
GROUP BY 1
```
The last command given is the EXIT command. This command ends the **SQL/R** process.

After the EXIT command you may add comment lines, since all information listed after the EXIT command is ignored.

# **5.3 Use of Multiple Tables**

In the previous examples we focused only on the data in an individual table. Normally you would use the data from several tables to produce a list.

Assume that we want to produce a list of all customer sales orders. For this list we will need the following information:

Table *orders* contains the following order heading information:

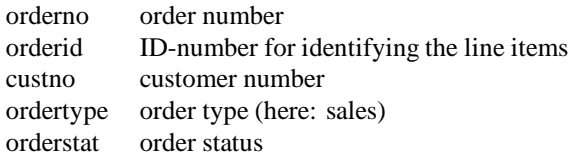

Table *lineitems* contains information relating to the ordered items:

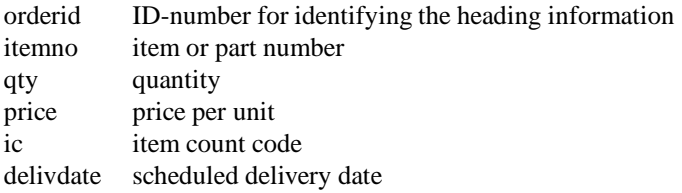

Table *parts* contains the following information on the parts / items:

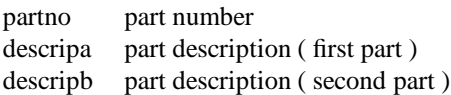

Table *customers* contains the following customer related information:

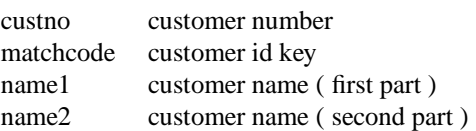

We will need to use data from all four tables to produce the list. It is not possible to use the SELECT command to retrieve data from multiple tables. Therefore we must find a way to link the four tables respective the data records in them. We can do this by using the CREATE VIEW command.

By using the CREATE VIEW command, we are able to create a new record type, and therefore a new table, also called a VIEW. This table contains the various record types and exists only logically, not physically. The various record types are arranged in a specific hierarchy (PATH) and are linked by common data items.

For the first step, we will link the order fields from the *orders* table to the related fields from the *lineitems* table. The common data field is the ID-number *orderid*. The new record type will be called  $temp$ .

So we build the the following CREATE VIEW command:

```
CREATE VIEW temp PATH orders
   TO lineitems WHERE orderid = orderid;
```
This link can be illustrated as follows:

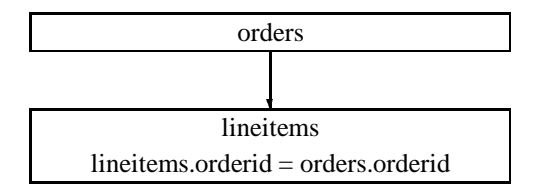

We can now work with the new table  $temp$  as shown in the previous examples and define the format of our list. The field *ic* does not have a definite value, but only a code. Therefore we will use the FIELD command to define the item  $ite$  mount and assign a specific value. In addition we will use the FIELD command to specify the total value of one line item entry and to define the output format. Because the list will only contain sales orders, we define the  $ordertype$  as "SO". In summary, we will use the following list of commands:

```
OPEN DATABASE "../db/db";
FIELD delivdate DISPLAY AS DATE( "%d%m%y");
FIELD icnt = IF (itemcount = "1", 10,
                  IF (itemcount = "2", 100,IF (itemcount = "3", 1000, 1)))
                DISPLAY AS INT(4):
                 DISPLAY AS INT(4);
FIELD amount = (qty * price / icnt)DISPLAY AS MONEY(10, 2);
CREATE VIEW temp PATH orders
  TO lineitems WHERE orderid = orderid;
  custno,
  delivdate, orderno, ordertype, orderstat,
   itemno, qty, price, icnt, amount
FROM temp
WHERE ordertype = "VK" AND itemno <> "; "
```
The condition  $itemno \leq "$ " appears to be unnecessary, but it is important for the following reason: the CREATE VIEW command builds new records even if there are no line items for a given order. In this case, the fields of the line item record part would be empty. In order to limit the report to orders containing line items, it is necessary to include this condition check.

The first enhancement to the list consists of including the item information. To do this, we will expand our use of the CREATE VIEW command. We will broaden the record  $temp$  to join the table *lineitems* to the item description table *parts*. The common field is therefore the item number, which is called  $itemno$  in the table *lineitems* and called  $partno$  in the  $parts$  table. The new CREATE VIEW command then reads as follows:

```
CREATE VIEW temp PATH orders
   TO lineitems WHERE orderid = orderid
       TO parts WHERE partno = itemno;
                            orders lineitems
                 lineitems.orderid = orders.orderid parts
                  parts.partno = lineitems.itemno
```
The recordtype  $temp$  consists of three record types, which are linked in sequential order. The linking of different records can continue as necessary, as long as common data fields exist.

We can now access the parts information table and expand our command list as follows:

```
OPEN DATABASE "../db/db";
FIELD delivdate DISPLAY AS DATE("%d%m%y");
FIELD icnt = IF (itemcount= "1", 10,
                   IF (itemcount= "2", 100,
                      IF (itemcount= "3", 1000, 1)))
                 DISPLAY AS INT(4);
FIELD amount = (qty * price / 1DISPLAY AS MONEY(10, 2);
CREATE VIEW temp PATH orders
  TO lineitems WHERE orderid = orderid
     TO parts WHERE partno = itemno;
SELECT
  custno,
  delivdate, orderno, ordertype, orderstat,
  itemno, descripa, descripb,
  qty, price, icnt, amount
FROM temp
WHERE ordertype = "VK" AND itemno \langle > "";
```
To further enhance our list, we will include additional customer information. To access this data, we need to define another link. The customer number  $\epsilon$ ustno is part of the order heading record  $orders$ . Therefore we need to join the order heading  $orders$  to the customer table *customers*. This link will supplement the existing link. We will create this link by using the term AND within the CREATE VIEW command. The term, AND, always indicates a new path which has no relationship to the previously defined path.

The modified CREATE VIEW command is arranged as follows:

```
CREATE VIEW temp PATH orders
   TO customers WHERE custno = custno
   AND lineitems WHERE orderid = orderid
      TO parts WHERE partno = itemno;
```
An alternative arrangement for this command is:

CREATE VIEW temp PATH orders TO (lineitems WHERE orderid = orderid TO parts WHERE partno = itemno) AND customers WHERE custno = custno;

The parentheses are required in the alternative arrangement in order to clearly define the connection. Without the parentheses the term AND would apply to the second TO statement, creating an incorrect link. This would result in an error message, because the parts table has no *custno* field. In certain cases, instead of an error you could produce an incorrect list.

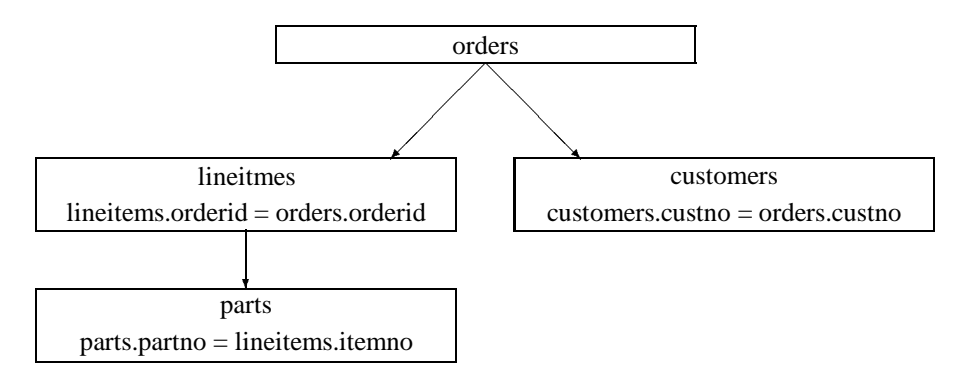

After modifying the CREATE VIEW command we can expand the SELECT command to include the columns we want to display, as shown here:

```
OPEN DATABASE "../db/db";
FIELD delivdate DISPLAY AS DATE("%d%m%y");
FIELD icnt = IF (itemcount = "1", 10,IF (itemcount = "2", 100,
                      IF (itemcount = "3", 1000, 1)))
                 DISPLAY AS INT(4);
FIELD amount = (qty * price / icnt)DISPLAY AS MONEY(10, 2);
CREATE VIEW temp PATH orders
   TO customers WHERE custno = custno
   AND lineitems WHERE orderid = orderid
      TO parts WHERE partno = itemno;
SELECT
   custno, matchcode, name1, name2,
   delivdate, orderno, ordertype, orderstat,
   itemno, descripa, descripb,
   qty, price, icnt, amount
FROM temp
WHERE ordertype = "VK" AND itemno <> ""; https://www.man33
```
Now that we have defined what we want to display, the remaining task is to define how this data will be displayed. This includes defining the format, the sort order, the usage of the REPORT command, and the calculation and display of subtotals. We will create a form file to define the output format. The use of a form file allows us to define and save complex report formats involving many fields. In addition, the command list is more readable.

The results will be sorted by customer number. Within each customer order, the individual line items will be sorted by scheduled delivery date where identical delivery dates occur, and the line items will be further sorted by order number. A subtotal will be displayed for each customer. Page headers will display the customer information for that page and there will be a page break after each customer. The final page of the list will contain a grand total for the report.

For the order status we will use the VALUES ARE rule of the FIELD command. The item  $orderstat$  is a coded data field, therefore the field content is a code with a specific meaning. The VALUES ARE rule allows you to convert this code into a more readable format in the list.

The complete list of commands for this example is as follows:

```
OPEN DATABASE "../db/db":
OPEN DATABASE "../db/db";
SET DATE = "%d.%m.%y";
FIELD delivdate DISPLAY AS DATE("%d%m%y");
FIELD orderno DISPLAY AS (10);
FIELD qty DISPLAY AS DOUBLE(6, 0);
FIELD price DISPLAY AS MONEY(8, 2);
FIFLD status = ordersetVALUES ARE (0 = "OPEN".5 = "IN PROCESSING",
                             6 = "RELEASED TO AB",
                             7 = "AB PRINTED",
                             8 = "RELEASED TO LS",
                             9 = "RELEASED TO RG",
                            10 = "INVOICE PRINTED",
                            12 = "ACCOUNTING NOTIF.",
                            13 = "TRANSACTION COMPL.")
                DISPLAY AS LEFT(18);
FIELD itemcount = IF (ic = "1", 10,IF (ic = "2", 100,
                     If \mathcal{I} is a set of the \mathcal{I} -axis in the \mathcal{I}IF (ic = "3", 1000, 1))DISPLAY AS INT(4);
FIELD amount = (qty * price / itemcount)
                DISPLAY AS MONEY(10, 2);
```

```
CREATE VIEW temp PATH orders
  TO customers WHERE custno = custno
     TO parts WHERE partno = itemno;
REPORT
  SELECT
     custno, matchcode, name1, name2,
     delivdate, orderno, ordertype, status,
     itemno, descripa, descripb,
     qty, price, itemcount, amount
  FROM temp
  WHERE ordertype = "VK" AND itemno \langleORDER BY 1, 5, 6
CALCULATE
  SUM(15) BREAK ON (1) PAGE,
  SUM(15) BREAK ON REPORT
USING "man34.frm"; man34
```
The form file used in this example produces the following format:

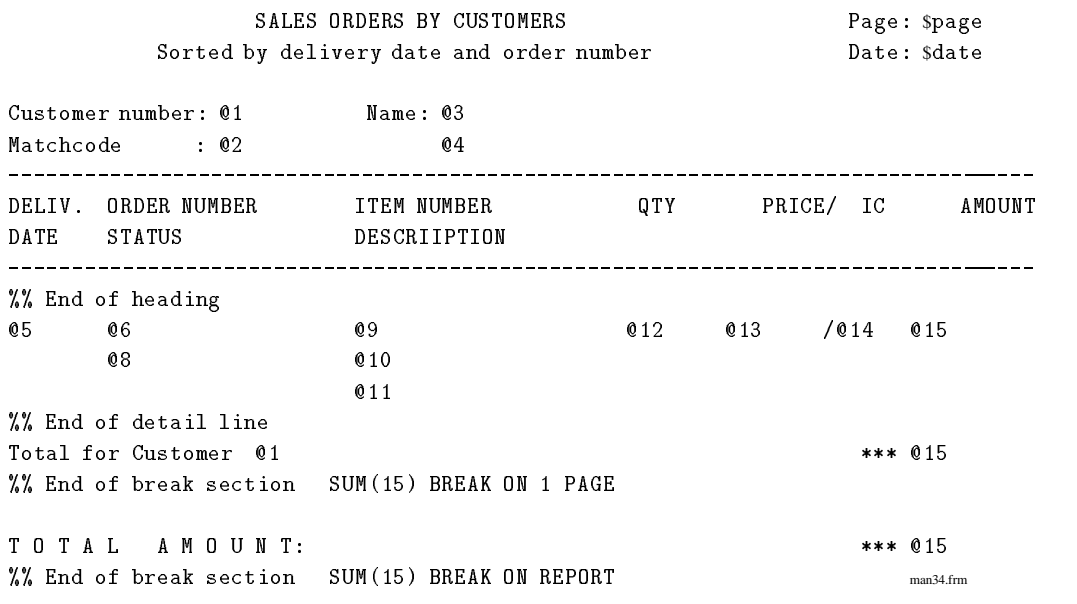

### **5.4 Summary**

The goal of this chapter was to present the most important features of the **SQL/R** language through specific examples. For information on using syntax not covered in this chapter, for example some arithmetic functions, please see the reference section of this manual. The reference section includes a complete description of the syntax, including some simple examples that aren't always applicable to our example database.

To produce a list, first retrieve the database entries. When the entries have been correctly selected, the calculations and links can be tested. Next perform the sort (ORDER BY) and grouping (GROUP BY) on these entries. The sort and grouping functions are performed on the retrieved entries before the output is produced. Depending on the complexity, processing these functions can take a long time.

Formatting the report should always be the last step in developing a list and should not be started before all data has been correctly generated.

In summary, the basic procedure for producing a report is as follows:

- Start **SQL/R** by entering the *sqlr* command from the HP-UX shell prompt.
- Define the necessary links of the tables using the CREATE VIEW command.
- Define the necessary virtual fields, including the appropriate calculations and definitions using the FIELD command.
- Select the necessary data fields using the SELECT command and the WHERE condition.
- Test and correct the command list until the results are correct.
- Use the SELECT command within the REPORT command. Define subtotals and totals using the CALCULATE rule.
- Define output formats using the FIELD command and in some cases the DISPLAY AS rule.
- Enhance the REPORT command by using a form file (USING  $filename$ ).
- Create the form file.
- Test the REPORT command by using the form file and checking for error-free output.
- Add the ORDER BY and GROUP BY options to the SELECT command.
- Finally define of the output device, the page width and length.

# **Reference**

This chapter describes the use of the **SQL/R** module and includes a definition of the elements of the **SQL/R** language:

- Reserved words
- Identifiers
- Constants
- Arithmetic expressions
- Character strings
- Conditions
- Commands

This chapter is designed as a reference work. It is not a tutorial of the **SQL/R** language.

For an introduction to **SQL/R**, see chapter 3. For explanation of how to create a report, see chapter 5.

### **6.1 Starting of SQL/R**

The product **SQL/R** consists of two modules:

- $\bullet$  the user interface  $\sqrt{sqrt}$  (and  $\sqrt{sqrt}$ )
- the execution module sqlrexec

The creation of a database query is initiated through the  $\sqrt{\text{sqrt}}$  user interface. The  $\sqrt{\text{sqrt}}$ user interface is a shell script which can be customized. It calls the  $sqlred binary program$ . Pressing the function key labelled "Start **SQL/R**" starts the sqlrexec execution module with the actual text.

The sqlr command syntax is shown here:

Usage: sqlr [-d database] [-p password] [file]

You can use the  $-d$  and  $-p$  options to reference a database and a database password, respectively. This database is then opened each time sqlrexec is initiated. In this case the OPEN DATABASE command must not be used in a query.

for example:

sqlr customer

The sqlrexec command syntax is shown here:

```
Usage: sqlrexec [-e][-n][-d dbnm][-p pswd] [batchfile [arg ...]]
options:
 -help = show usage (this list)
-e = echo batch processing
 -n = suppress program banner
-d dbnm = specify database name and path
-p pswd = specify database password
```
If batchfile is not present, input will be requested from stdin. Optional arguments will be passed to batchfile as \$1 ... \$8.

You use the  $-d$  and  $-p$  options to open a database and enter the password. In this case the OPEN DATABASE command is not available.

The -e option displays each line that is processed as it is entered.

The -n option suppresses the program banner for the report.

The first argument is the batch file name. If a batch file is specified, the report is produced automatically. All other arguments are treated as optional arguments \$1 through \$8, usable in the batch file e.g. to specify ranges for data selection. These optional arguments are overwritten when the RUN command is used.

for example:

sqlrexec -n customers 1000 2000

### **6.2 Definition of Terms**

#### **Field (or Item)**

A field is the smallest logical unit of a database. Its contents are not limited to a word or a numeric value, but can consist of several words,

for example Street: Martin Luther King Boulevard

#### **Array**

An array is a group of fields of the same type (also called elements) that can be referenced with the same name and an index:

For example, when there are 12 values for monthly budget, the month of May: budget[4], the month of January: budget[0]. The index of the first element is zero.

#### **Record (or Entry)**

A record is a collection of fields, and includes the access methods and dependencies. Each field in a record has a unique name. Records are stored in tables.

For example: A customer record consists of: number, name, address, etc. An obvious way to access a customer record is by using the customer number

#### **Table (or Dataset)**

A table is a collection of records, arranged in columnar form.

#### **Field Reference**

A field reference is the name of a field and, optionally, fully referenced by adding a table name. The complete reference is important when the same field exists in more than one table:

for example custno, orders.custno or customers.custno

#### **View**

A view is a virtual table. In the simplest case, a view is a single table. The CREATE VIEW command allows you to create a view consisting of several tables. The view then appears as a single table that contains all the data fields of the individual tables.

#### **Ocurrence**

In cases where a single table is referenced several times in one view (for example, access to an article using its parts list header and positions), it is necessary to define an alternate name for each occurrence of a data item. This is to differentiate between

fields with the same name. This alternate name is different from an alias, because the alternate name is not merely an additional name for the same data, but rather an access to different field contents as well.

#### **Path**

A path is the (logical) link between data tables. The type of link must be predefined (in the database schema) before you use the CREATE VIEW command to link several tables.

#### **Alias**

An alias is a pseudonym (alternate name) for a database field and is defined using the FIELD command (see page 108).

# **6.3 Reserved Words**

Reserved words are **SQL/R** predefined words with a special meaning. These words are not case sensitive.

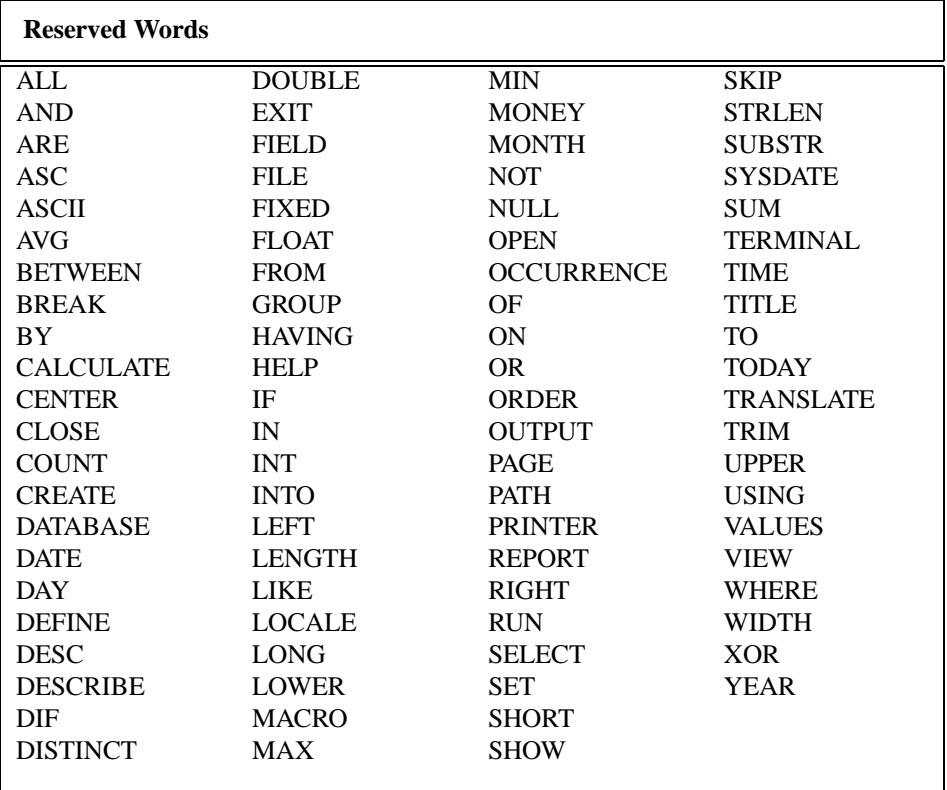

# **6.4 Data Types**

The HP Eloquence database supports the following data types:

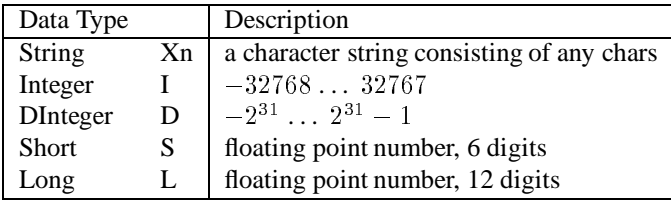

**SQL/R** uses its own data types, which include the HP ELOQUENCE data types.

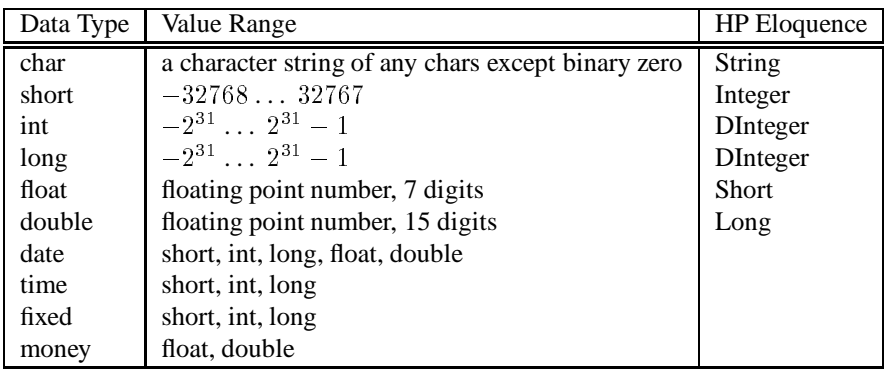

**SQL/R** supports the following data types:

The data types DATE, TIME, FIXED, and MONEY are *logical* data types. They describe, how the corresponding field contents are *interpreted* and presented. They don't describe the internal storage format nor the value range (see also FIELD command, page 108).

- DATE The field contents are presented as a date. The internal format and output format are defined by using the FIELD command.
- TIME The field contents are presented as time (HH:MM). The corresponding field type must be short, long, or integer and be defined as follows: field  $= 100$  \* hours + minutes.
- FIXED The field contents are presented as a fixed point number. The corresponding field type must be short, long, or integer. The field contents are *divided* by

 $10<sup>n</sup>$  and then output. The *n* represents the desired number of positions after the decimal point.

MONEY The field contents are presented as a monetary amount. The output format depends on the configured user environment (language).

**Note:** Character strings are internally ended with a null character. Therefore, it is impossible to correctly display a character string that contains such a binary zero.

Note: The floating and double data types support the representation of exponents (e.g. 1E10). This is not possible with **SQL/R**.

### **6.5 Identifiers**

An identifier consists of a maximum of 31 characters. These characters can be alphabetic, numeric, or an underline ( $\Box$ ). The identifier must always start with an alphabetic character.

Identifiers are not case sensitive. Therefore the identifiers "Name", "NAME", "name" are treated the same.

Identifiers can be used for all expressions such as table and fields names. The only limitation is that no **SQL/R** reserved words are permitted.

Identifiers consisting of a reserved word must be preceded by an underline ( ). For example " time" is an identifier and not a reserved word.

### **6.6 Constants**

Constants are values that are constant, regardless of database values. Constants can consist of various data types, e.g. numbers, character strings, dates, times.

### **6.6.1 Numeric Constants**

Numeric constants have the following format:

 $[-/-]$ nnn $[.$ nnn]

Constants containing a decimal point are treated as double data types. All other numeric constants are treated as integer values.

The period '.' is used to represent the decimal point, regardless of the LOCALE value selected.

1234 integer  $-123$  integer 12.34 double 1.2345 double 1234.567890 double 123456 integer

### **6.6.2 Character String Constants**

A character string constant is a character string that begins and ends with quotation marks. Either single or double quotation marks can be used. Note that the same quotation mark must be used at both the beginning and the end of the string.

A character string constant can contain a maximum of 511 characters.

To use a quotation mark as a literal within the string, precede the quotation mark with a backslash  $(\setminus)$ .

```
'This is a character string'
"This is a \"new\" string"
```
### **6.6.3 Date Constants**

Date constants can consist of either the European or the American format. Date constants are reformatted into an internal format. This is necessary for performing operations such as comparisons involving database fields that have been defined as of type date with the FIELD ... DISPLAY AS DATE command.

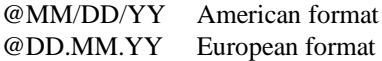

A zero (0) can be used to represent a null date.

#### **6.6.4 Time Constants**

Time constants are reformatted into an internal format. This is necessary for performing operations such as comparisons and caluculations. Time constants are represented using the following formats:

@HH:MM @HHMM

# **6.7 Arithmetic Expressions**

Arithmetic expressions are used to perform calculations involving database variables and constants.

Arithmetic Expression = Operand [ Operator Operand ] ...

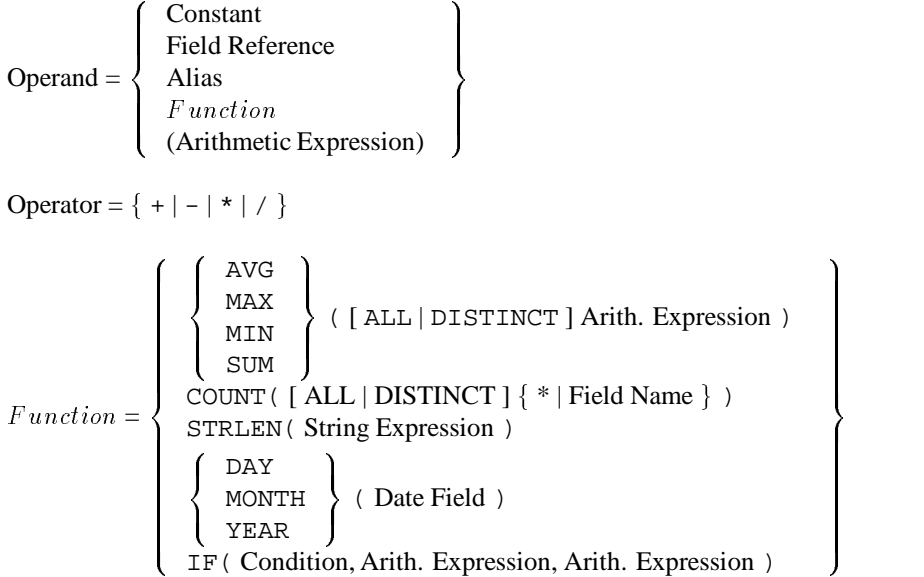

A field reference is the name of a database item. When the field is an array, the field reference refers to a single element of the array. If the individual element is not specified, then the first element of the array is used.

A field name can be used in several tables, views, and databases. If several tables are used in a command, you must distinguish the field names by preceding the field name with the table name ( e.g. item.number and customer.number ).

Order of precedence for operators:

- () parentheses
- <sup>+</sup>, positive/negative marks
- $*, /$  multiplication and division
- $+$ ,  $-$  addition and subtraction

Operators with equal priority are calculated from left to right.

#### **6.7.1 Arithmetic Functions**

```
SUM( [ DISTINCT ] arith. expression )
```
calculates the total of the arithmetic expression for all selected entries. This function can only be used with numeric expressions (including time values).

```
AVG( [ DISTINCT ] arith. expression )
```
calculates the average value of the arithmetic expression for all selected entries. This function can only be used with numeric expressions (including time values).

MIN( arith. expression )

calculates the minimum value of the arithmetic expression for all selected entries. This function can only be used with numeric expressions (including date and time values).

MAX( arith. expression )

calculates the maximum value of the arithmetic expression for all selected entries. This function can only be used with numeric expressions (including date and time values).

```
COUNT([DISTINCT | ALL]*| field name})
```
counts the number of entries.

```
STRLEN( string expression )
```
calculates the length of the specified character string.

These arithmetic functions are used to develop the results of a SELECT command calculation. The sets of entries needed for the calculations are produced by using either the GROUP BY statement within a SELECT command or by using the CALCULATE statement of a REPORT command.

When the DISTINCT option is used, only unique entries are used to calculate the results.

The DISTINCT option can only be used once within a SELECT command.

Examples of arithmetic expressions and functions are shown here:

```
SELECT SUM( items.quantity * price );
SELECT AVG( DISTINCT customers.turnover[1] );
SELECT COUNT(*) FROM customers;
```
#### **6.7.2 Date Functions**

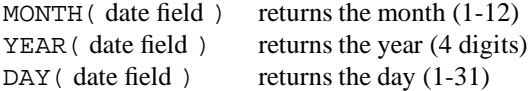

The date functions produce integer values that can be used for calculations. The parameter is always a date, the result of the function is the day, month or year extracted from this date.

An example of a date function is show here:

SELECT YEAR(orders.date), items.sales FROM orders;
# **6.8 String Expressions**

String expressions are specified the same way as string constants and fields.

string expression = operand  $[&$  operand] ... operand  $= \{ \text{ string constant } | \text{ field reference } | \text{ alias } | \text{ function } \}$ function <sup>8</sup>  $\begin{array}{c} \begin{array}{c} \end{array}$  $\begin{bmatrix} \text{SUBS} \\ -\end{bmatrix}$ and the state of the state of the state of the state of the state of the state of the state of the state of the the contract of the contract of the contract of the contract of the contract of : UPPER LOWER TRIM <sup>9</sup> <sup>=</sup> ; (string expression) SUBSTR( string expression, start, length ) IF( condition, string expression, string expression ) <sup>9</sup>  $\mathbf{1}$  $\mathbf{1}$ 

The ampersand  $(\&)$  operator is used to connect several character strings.

#### **6.8.1 String Functions**

UPPER( string expression )

shifts all lower case characters to upper case. Characters with an umlaut (") are handled as specified by the configured environment ( see appendix D ).

LOWER( string expression )

shifts all upper case characters to lower case. Characters with an umlaut (") are handled as specified by the configured environment ( see appendix D ).

TRIM( string expression )

right truncates all blanks ( space characters ) back to the last nonblankcharacter.

SUBSTR( string expression , position , length )

uses the specified string to produce a substring. The substring starts at the position specified and continues for the length specified. Note that the first position of a character string is 0.

Examples of string expressions and functions are shown here:

```
"Mr. " & customers.name
UPPER("New Text")
TRIM(SUBSTR( customers.name, 0, 20) & customers.firstname)
```
# **6.9 Condition Functions**

The IF command is used to select one of two possible expressions based on the result of a logical expression. Several IF commands can be nested or combined with a SELECT command.

```
IF( condition, expression, expression )
```
When the condition is TRUE, then the first expression is activated. If the condition is FALSE, then the second expression is evaluated. Both expressions must produce a result of the same data type.

```
SELECT IF (quantity < 100, rebate[0],
           IF (quantity < 500, rebate[1], rebate[2]))
         "actual rebate"
   FROM orders
```
# **6.10 Conditional Expressions**

Conditional (logical) expressions result in a value of TRUE or FALSE. These expressions are part of IF and WHERE commands or HAVING rules within the SELECT command.

Only those entries for which the conditional expression is true withinthe SELECT command are further processed. Conditional (logical) expressions are defined as shown here:

| Conditional                       | $Expression$             | $= logical$ $operand$       | $\left\{\begin{array}{c}\text{AND} \\ \text{OR} \\ \text{XOR}\end{array}\right\} \text{logical } operand$ |          |            |
|-----------------------------------|--------------------------|-----------------------------|----------------------------------------------------------------------------------------------------|----------|------------|
| logical                           | expression               | NOT                         | logical                                                                                                   | operator | expression |
| logical                           | expression               | [NOT]                       | BERTWERN                                                                                                  | constant |            |
| AND                               | control                  | AND                         | constant                                                                                                  |          |            |
| AND                               | expression               | [NOT]                       | IN(constant                                                                                               | ,...]    | )          |
| string expression                 | [NOT]                    | LIKE                        | "pattern"                                                                                                 |          |            |
| ( <i>conditional expression</i> ) | )                        |                             |                                                                                                    |          |            |
| logical                           | =                        | (equals)                    | (less than)                                                                                               |          |            |
| operator                          | (greatest than)          | (greatest than or equal to) |                                                                                                    |          |            |
| >=                                | (least than or equal to) | (not equal to)              |                                                                                                    |          |            |

Boolean operators

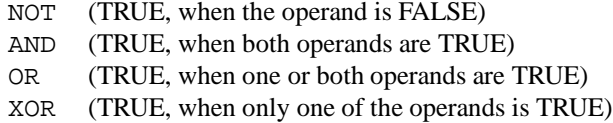

Results of linking with Boolean operators:

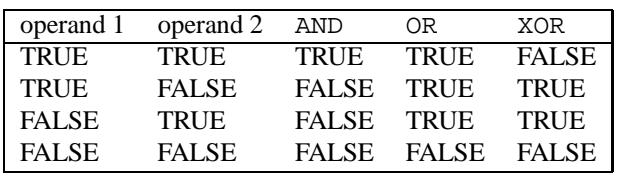

The order of precedence for Boolean operators is shown here:

NOT AND OR, XOR

Operators of equal value are evaluated from left to right.

A conditional expression consists of a set of comparisons which produce either a TRUE or FALSE result and which are linked by Boolean operators. Each comparison may itself consist of a conditional (logical) expression.

In addition to the general comparisons  $(=, <, <, >, >=, <)$ , there are three special comparisons, BETWEEN ... AND, IN and LIKE.

BETWEEN ... AND determines, whether or not the value produced by an expression falls within a specified range.

The operator IN produces a value of TRUE when the value produced by an expression appears in a previously defined list of specific values.

The LIKE operator allows the use of wildcards in string expressions. Each question mark (?) in the character string represents one character, an asterisk  $(*)$  is used to represent any number of characters. The specified expression must represent a character string.

SELECT customer, item FROM orders WHERE item BETWEEN 1000 AND 9000 OR customer LIKE "M\*er"; SELECT customer, item FROM orders WHERE item IN (1000,2000,3000);

# **6.11 The CLOSE DATABASE Command**

#### CLOSE DATABASE ;

The CLOSE DATABASE command closes all open databases. This is necessary in order to be able to specify a new OPEN DATABASE command.

When **SQL/R** is exited, all open databases are automatically closed.

# **6.12 The CREATE VIEW Command**

CREATE VIEW view name PATH  $occur\_spec$  path group [ DESCRIBE AS "description" ] ;  $occur\_spec$  $spec$  =  $\begin{bmatrix} \text{OCCURRENCE occur_name} \ \text{occur_name} = \end{bmatrix}$  record\_name  $path\_group$  $\tau = \text{TO } path\_element$  [AND path element [AND  $\dots$ ]] [TO  $\dots$ ]  $path\_element = \begin{cases} (path\_element \ path\_group) \end{cases}$  $(path\_element \ path\_group)$ <br>  $occur\_spec \text{ WHERE field_name} = [occur\_name.] \text{ field_name}$ 

The CREATE VIEW command is used to define a certain view in the database. This view will build a logical record made up from the fields of various tables. It exists only logically, and not physically, in the database.

Each view has a view name and consists of records from various tables linked by a hierarchy (called PATH) with common data items (fields).

The view created using the CREATE VIEW command is treated as if it were a real table where each record contains all the data items (fields) defined in the records you included in the hierarchy.

The PATH rule specifies the access order of the records contained in the view. In addition, the PATH defines the hierarchy within the view. The PATH follows a line from the first record to the last record, where records are linked through a common data field. The first record record name can be assigned a new name within the view by using either the OCCURRENCE  $occur_name$  OF or  $occur_name$  = option.

Several records on the same level of the hierarchy can be linked by using the AND rule. In some cases, it is necessary to use parentheses to preserve the hierarchy in the view. The use of parentheses is shown in the examples that follow.

The WHERE rule is used to specify which fields are the common data items to form the link.

For example:

In this first example, the tables *orderhead* and *orderpos* are linked by using the common item  $order\_no$ .

CREATE VIEW orders

```
PATH orderhead
TO orderpos WHERE order no = order no;
```
The next example shows a continuation of the hierarchy definition. In this example, the view is a combination of the records *orderhead*, *orderpos* and items.

```
CREATE VIEW orders and items
PATH orderhead
TO orderpos WHERE order_no = order_no
    TO items WHERE item_no = item_no;
```
The following examples illustrate the branching of a path. The view orders and customers consists of linkages of equal priority, namely *orderhead* with orderpos and orderhead with customers.

```
CREATE VIEW orders_and_customers
PATH orderhead
TO orderpos WHERE order_no = order_no
AND customers WHERE cust_no = cust_no;
```
The next example demonstrates how to use parentheses to achieve specific results.

```
CREATE VIEW orders items text
PATH orderhead
TO (orderpos WHERE order_no = order_no
   TO items WHERE item_no = item_no)
AND text WHERE text no = text no;
```
In the previous example, orderhead was linked with orderpos, then orderpos was linked with items, and finally orderhead was linked with text.

```
CREATE VIEW orders_items_text
PATH orderhead
TO orderpos WHERE order_no = order_no
TO items WHERE item_no = item_no
AND text WHERE text_no = text_no;
```
In this example, orderhead is linked with orderpos, then orderpos is linked with items and finally orderpos is linked with text.

In cases where there are multiple references to the same table within one line, it is necessary to assign an individual name to each occurence of the data record.

```
CREATE VIEW items_items
PATH items
TO OCCURRENCE material OF items
   WHERE item_no = material_no;
```
In this example, the data field  $material\_no$  of the table items is used for a second access to the table items. For this second access, the data record is referenced by the temporary name  $material$ .

# **6.13 The DEFINE Command**

```
DEFINE ["]macro\_name["] AS "macro definition"
[ DESCRIBE AS "description" ];
```
The DEFINE command enables you to use a short notation (" $macro\_name$ ") to represent specific text. These short notations are called macros. During processing the macro is automatically replaced by its qstringdefinition text.

The  $macro_name$  can consist of any words except reserved words, or existing table names, field names, view names, etc.

Macro names which are enclosed in quotation marks are not expanded.

Macros can be nested so that one macro can reference other macros. The maximum number of nesting levels is 8 levels.

The maximum length of a macro definition (the text represented by a macro) is 511 characters. To use quotation marks within a macro definition, precede each quotation mark with a backslash  $(\setminus)$ .

Example:

```
DEFINE cust_fields AS
   "customers.no, customers.name, customers.city";
DEFINE cust_list AS
  "SELECT cust_fields FROM customers ORDER BY customers.no"
```
Note that the first macro is nested within the second macro definition.

# **6.14 The EXIT Command**

EXIT;

The EXIT command ends the **SQL/R** process.

In a batch file, all lines after the EXIT command are ignored. This feature can be used for comment lines.

# **6.15 The HELP Command**

```
HELP [ {identifier | string} ];
```
The HELP command can be used alone or with an *identifier* or *string*. When the command is used alone, a short description of the **SQL/R** syntax is displayed. When the HELP command is followed by an identifier or string, the command shows if the identifier or string is a field, record, view, macro ( strings only ) or alias.

When the type represented by the identifier or string is known, you can use the SHOW command to get complete information about it.

# **6.16 The FIELD Command**

```
FIELD \{ \text{alias} = \text{expression} \mid \text{field\_name} \}[ VALUES ARE( \lceil { "string" | num } = ] "string" \lceil, ... ] ) ]
                  [ DISPLAY AS [ LEFT | CENTER | RIGHT | format |[ DESCRIBE AS "description" ] ;
format =the state of the state of the state of the state of the state of the state of the state of the state of the state of
                \begin{tabular}{|c|c|} \hline \text{INT (} \\ \text{LONC} \\ \text{FLOA} \\ \text{FLOA} \\ \end{tabular}\begin{array}{r}\n  \text{MONE} \\
 \text{DATE} \\
 \hline\n  \end{array}(field length)
                     INT( field length )
                     LONG( field length )
                     FLOAT( field length, decimals )
                     DOUBLE( field length, decimals )
                     FIXED( field length, decimals )
                     MONEY( field length [, decimals ] )
                     DATE [ ( "date format" [, field length ] ) ]
                                  [ FROM \{ SYSDATE | \rm YYYY \} ]TIME [ ( field length ) ]
                                                                                           9
                                                                                           \|\|
```
The FIELD command can be used in the following ways:

- to define an alternate name or pseudonym for a field or expression
- to establish a value for a coded data field
- to specify the output format of a data field

You can also use the DESCRIBE AS rule to describe fields. This description is displayed by using the SHOW FIELD command.

# **6.16.1 FIELD and Expression Pseudonyms**

Pseudonyms are defined using the "alias =  $expression$ " parameter of the FIELD command. The *alias* is a name that is used to represent an *expression* in a SELECT command.

In the simplest case, *expression* is the name of a data field. You can also use several pseudonyms to represent a single data field. Pseudonyms are often used to define more descriptive names for data fields ( i.e. elements of an array ) or to define different output formats for an item.

If you use the FIELD command to define a pseudonym for a data field, you can use the VALUES ARE rule. However, you can not use the VALUES ARE rule when defining a pseudonym for an expression.

Examples:

```
FIELD part number = items.item no:FIELD salesJanuary = customers.turnover[0];
FIELD salesFebruary = customers.turnover[1];
FIELD salesMay = customers.turnover[4]
 DESCRIBE AS "May Sales";
```
# **6.16.2 The VALUES ARE Rule**

The VALUES ARE rule allows you to translate data values in a specified field to other values.

A coded value is either a character string or a number (SHORT, INT or LONG).

A "translated" value can be defined for each coded value.

The following conditions apply:

- A pseudonym (alias) must be specified for the data field. Accessing this alias will return the translated value. A reference to the (original) field name will return the (untranslated) coded value.
- The DISPLAY AS rule defines the maximum width of the result.
- Coded values with no specified replacement text are converted to an empty field.

For example:

```
FIELD color = colornum
 VALUES ARE (0 = "NONE", 1 = "RED", 2 = "YELLOW", 3 = "BLUE")DISPLAY AS LEFT(7);
```
In this example, the coded values are used for the alias *color*. The *colornum* data field remains unchanged.

```
FIELD street = customers.street
 VALUES ARE ("st"= "street", "rd" = "road", "dr" = "drive")
 DISPLAY AS LEFT(10);
FIELD city = customers.city
VALUES ARE (1 = "New York", "Chicago", "Denver",
                "San Francisco", "Seattle",
            20 = "Atlanta")
DISPLAY AS LEFT(20);
```
The city field contains a coded value between 1 and 20, where value=1 represents "New York" and value=20 represents "Atlanta". The values 6 through 19 have not been defined.

If the coded value is numeric, you can define a sequence of values and a starting value. If no starting value is defined, then the first numeric value is 0. The remaining numeric values follow in ascending order from left to right. Alternately, you can define a specific value in the list, in which case the next value to the right is incremented by 1.

#### **6.16.3 The DISPLAY AS Rule**

The DISPLAY AS rule defines the output format of the data fields or expressions. The output of a value can be defined within the output width as  $LEFT$  justified, CENTER justified, or RIGHT justified. If the actual width of a value is wider than the defined output format, then the output will be truncated without an error message. The DISPLAY AS rule is important for correctly displaying DATE, FIXED, and MONEY values.

The following table illustrates the **SQL/R** supported data types and their default width, default number of decimal places and the default justification:

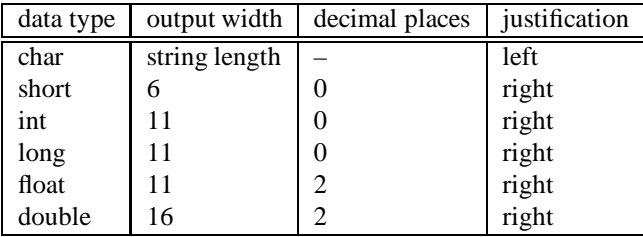

The formats FIXED, MONEY, DATE and TIME are not available in the HP ELOQUENCE database. Therefore it is necessary to define these formats using the FIELD ... DISPLAY AS command<sup>1</sup>.

The FIXED data types are stored as INT or LONG values. Therefore it is necessary to use the DISPLAY AS  $FTXED$ ...) command to define the number of decimal places in the output.

The MONEY data types are formatted according to the work environment, which is determined by the selected language (see Appendix D).

The DISPLAY AS DATE rule is used to define both the input and the output date formats. The format string  $date\_format$  contains a user specified date and time format (see Appendix B). The date format string also can contain other user specified text to be output as a date (e.g. "Today is %d.%m.%y"). If the date format is not defined, the date format defaults to the value set using the SET DATE command. In addition, the output width can be defined.

You can also use the FROM optionto define the format in which the date is stored in database.

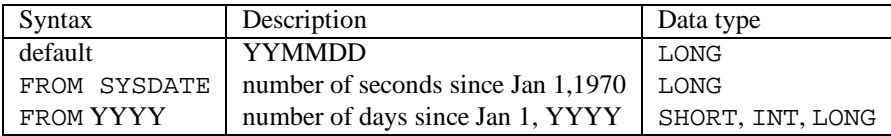

Fields containing a time value in the form HHMM can be displayed using the DISPLAY AS TIME command.

 ${}^{1}$ It is also possible to define these formats using the format numbers contained in the schema file or specified with DBMODS (see Appendix E).

# **6.17 The OPEN DATABASE command**

```
OPEN DATABASE "database" [ AS "password" ] [, . . . ] ;
```
A database must be opened before it can be used. The OPEN DATABASE command is used to open the database. You can also specify the path and password for the database using this command.

For example:

OPEN DATABASE "abc"; OPEN DATABASE "/usr/pps/db/pps"; OPEN DATABASE "/usr/sad/sad" AS "SECRETARY"; OPEN DATABASE "DB1" AS "ALL", "DB2" AS "ALL";

Before you open any additional databases, you must first close all open databases. The CLOSE DATABASE command is used to do this.

#### **6.17.1 Multiple Databases**

When several databases are open, conflicts in field and table names can occur. For example, a field called "NR" can occur in several databases. The same conflict can occur with table names.

If the same field name occurs in several databases, it is important that you always reference the item using both the table name and the field name, so that the correct field is used (e.g. orders.part\_no).

If the same table name occurs in several databases, **SQL/R** joins the table name and the database name using an underline character ( ). For example, the table CUSTOMERS in database DB1 is referenced as CUSTOMERS DB1.

#### **6.17.2 The QIF File**

When a database is opened, **SQL/R** checks for the existence of a file called *database name*.qif. If this batch file is found, the commands in the batch file are executed. Therefore you can use this .qif batch file to automatically execute certain (e.g. FIELD) commands, when the database is opened.

The QIF file name must be in the following format:

databasename.qif oder DATABASENAME.QIF

The name must be either all upper case or all lower case.

**SQL/R** searches for the existence of a QIF file in the following search order:

database path path specified through environment variable QPATH local directory

# **6.18 The REPORT Command**

```
REPORT SELECT [CALCULATE field_{calc}, \dots]<u>2002 - Andrea Station Station Station Station Station Station Station Station Station Station Station Station Station Station Station Station Station Station Station Station Station Station Station Station Station Station</u>
                                                 | INTO
                                                                      and the state of the state of the state of the state of the state of the state of the state of the state of the
                                                                      the contract of the contract of the contract of the contract of the contract of
                                                                      :
                                                                              TERMINAL
                                                                              PRINTER
                                                                               [ ASCII | DIF ] FILE "filename"
                                                                                                                                                              9
                                                                                                                                                              =
                                                                                                                                                              ;
                                                [report\_fmt][ USING "report_form" ] ;
 field\_calc =22 July 2012 12:20
                                      \begin{bmatrix} 1 \\ 2 \end{bmatrix}the contract of the contract of the contract of the contract of the contract of the contract of the contract of
                                             AVG
                                             \overline{MAX}SUM
                                                     AVG
                                                     MIN
                                                     MAX
                                                     COUNT
                                                                         99 September 2005 - Program September 2005
                                                                         \mathbf{1}\mathbf{1}( field_ref [, ... ] ) ["row label"]
                                                                                                                                                            3
                                                                                                                                                            \vert\texttt{BREAK ON} \left\{ \begin{array}{c} (\text{ field\_ref} \, [\, , \ldots ] \, ) \\ \texttt{REPORT} \end{array} \right\} \left[ \begin{array}{c} \texttt{SKIP} \, [\, n] \\ \texttt{PAGE} \, [\, n] \end{array} \right]report\_fmt = [ TITLE AS "report title" ]
                                    [DATE AS { TODAY | "date string" } ]
                                     [ LENGTH = num ][ WIDTH = num ]
```
The REPORT command is used to format the results produced by a SELECT command. A report is created according to the user requirements. The optional rules of the REPORT command allow you to execute the following functions:

- Calculate field values including subtotals and totals
- Direct the output to various output devices
- Format the output using various options
- Create and use specific format files to define the output

# **6.18.1 The CALCULATE Rule and the BREAK ON Rule**

The CALCULATE rule is used to perform calculations on the item values of the data fields retrieved using the SELECT command. The results of the calculations are further processed in the report.

The following calculations can be used:

<sup>3</sup> **State Communication of the Communication** 

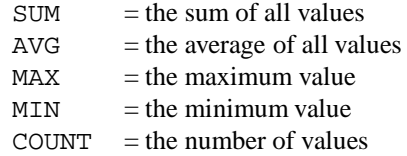

The calculations are specified using arithmetic functions and the fields. The list of fields is enclosed in a set of parentheses. These fields are referenced using either the field name or the position number of the field as it appears in the previous SELECT command. You can execute several calculations within one REPORT command. The individual calculations are separated by commas. The results of these calculations are displayed in one line in the order that they appeared in the REPORT command.

The BREAK ON rule allows you to define which fields are used for the calculations. You specify the field references the same way as in the CALCULATE rule. All results of the SELECT command are grouped by identical values for the fields defined in the BREAK ON command. Each calculation is performed using the values of one of these groups. When the value of a field in the BREAK ON field list changes, a break occurs and the results of the calculation are reported. After the results are reported, the calculations are performed on the next group and these results are displayed. To perform a calculation on all the results produced by the SELECT command, use the BREAK ON REPORT rule.

You can also use the BREAK ON rule to define a line-break or page-break. The  $SKIP[n]$ option advances the report output by n lines. Similarly the  $\text{PAGE}[n]$  option advances the report output  $n$  pages. If no number is specified after the SKIP or PAGE option a default value of one is used. The BREAK ON rule allows you to define line and page breaks without performing any calculations.

If the BREAK ON rule contains a list of field references, then the SELECT command should be ordered by these fields.

When the results of the calculations are reported, the calculation function used is displayed at the end of the line. This function name can be replaced with your own text which must be listed directly after the CALCULATE rule.

For example:

The SUM(3) statement is a short way of specifying a total. The "3" indicates the third field in the SELECT command (amount) counting from left to right.

```
REPORT
 SELECT company, orderno, amount, month
  FROM orders ORDER BY company, month
```

```
CALCULATE
  SUM(3)
    BREAK ON ( month, company ) SKIP 3,
  SUM(3) "Sales per Company"
    BREAK ON ( company ) SKIP 3,
  SUM(3) "Total Sales"
    BREAK ON REPORT PAGE,
  COUNT(orderno) "Number of Orders"
    BREAK ON ( company),
  COUNT(orderno) "Number of Orders"
    BREAK ON REPORT;
```
### **6.18.2 Output Devices**

The default output device is the output device defined using the SET OUTPUT command. This is generally the screen display. The INTO rule redirects the output for a particular REPORT command.

The output devices are described in the SET OUTPUT command section (see page 127).

#### **6.18.3 Number of Lines per Page**

The number of lines per page for a specific report can be defined using the SET LENGTH command. This allows you to override the default page length.

If the report is output to a screen display, you must hit the RETURN key after each page to display the next page.

#### **6.18.4 Output Width**

The WIDTH rule overrides the default line width for a specific REPORT command. The function of this command is similar to the SET LENGTH command. Output lines which are longer than the defined value are right-truncated.

If no USING rule has been defined, the default line width is used to center the report title and to right-justify the page number.

### **6.18.5 Output Format**

There are two methods for formatting the output produced by a query:

- Using a form file is described in the next section (the USING rule).
- Formatting the page heading of an individual report

You can define a report title by using the TITLE AS rule. The title is centered at the top of each page according to the page width. The individual lines of a multiple line heading are separated by a slash (/).

For example:

```
The command
    TITLE AS "Order Status/All Product Groups/Sorted by Customers"
produces the following heading:
                      Order Status
                   All Product Groups
                   Sorted by Customers
```
You can use the DATE AS rule to display either the current date (DATE AS TODAY using the predefined date format) or a specific date format.

The date format can be either a specific date or time format ( see Appendix B ) or a combination of user defined text and a date ( e.g. "Today is %m/%d/%y").

The output always begins in column one of the first line of each page.

For example:

```
REPORT
SELECT company, orderno, amount
   FROM orders
   ORDER BY company
 TITLE AS "Order Status/Sorted by Customers"
 INTO ASCII FILE "status.out"
 DATE AS "Date: %x"
```
 $LENGTH = 72$  $WIDTH = 80;$ 

### **6.18.6 The Use of Form Files**

The USING rule is used to specify the text file containing the output format specifications. This text file, called a "form file", specifies how the results of the REPORT command will be appear in the output list.

The form file consists of sections, separated by lines, beginning with two percent signs (%%). The rest of the line is ignored.

The first section defines the title, date, and page number. This information appears at the top of each page.

The second section contains the formatting instructions for the output lines resulting from the SELECT command.

To allow for calculations, the form file contains a "break" section for each BREAK ON rule. This break section defines the output of the calculated values. These break sections must appear in the same order in the form file as the corresponding BREAK ON rule lines appear in the REPORT command.

You can also define an "end" section in the form file. The text defined in the end section will appear at the bottom of each output page.

Field values are defined in the form file by using either the field name or the field position number of the SELECT list. Field values are preceded by the @ character (e.g. @2 or @custno).

The field contents of the SELECT command can be referenced in the first and second sections. The values in the heading section are always the actual values at the time that the heading is printed. The values in the second section are printed separately for each record resulting from the SELECT command.

The field references of the "break" sections must be consistent with the field references of either the corresponding function or break conditions of the BREAK ON rule. The break section is output whenever the corresponding BREAK ON occurs ( i.e. when a new group is output ). A corresponding SKIP or PAGE command is executed as defined in the section.

In addition, there are three special functions related to form files. These functions are the  $space,$  \$date and \$n functions.

A \$page reference specifies that a sequential page number is output for each page. The \$page reference can be used in either the page header or the page footer. Page numbers can be up to four characters in length and are left justified.

The \$date reference specifies that a date is output. This reference can appear in any section of the form file. The date format can be defined with the DATE AS  $date\_format$ rule, provided that the date format is defined *before* the USING rule is specified. If no date format is specified with the DATE AS rule, then the date format defined with the SET DATE command is used.

A  $\sin$  reference represents the argument specified either in the command line or the RUN command. This is important for specifying condition values, ranges and comments.

First, the REPORT command:

```
REPORT
SELECT name, street, zip, city, orderno, ordate, amount
   FROM orders
   ORDER BY 1, orderno
CALCULATE
   COUNT(5) BREAK ON (1),
   SUM(7) BREAK ON (1) PAGE
USING "sales.frm"
```
These commands use the form file "sales.frm". The contents of this form file are shown here:

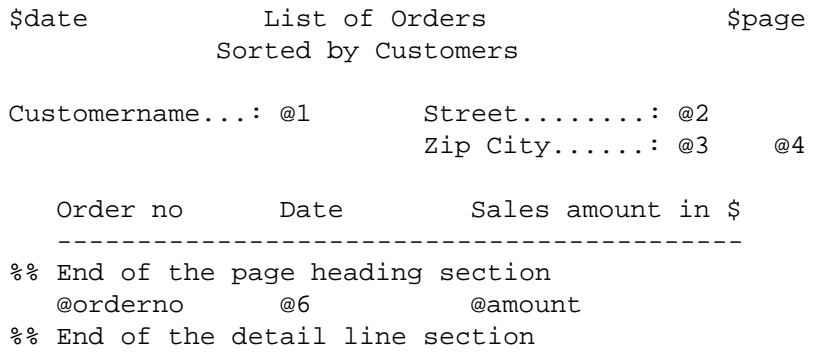

```
Number of Orders: @5
%% End of BREAK section relating to COUNT(5)
  Value of Orders: @7
%% End of BREAK section relating to SUM(7)
```
# **6.19 The RUN Command**

[RUN ]  $file\_name$  [ ("arg" [, "arg" ]...) ];

The RUN command is used to execute a QRF (Query Routine File) within **SQL/R**. These QRF files are ASCII text files containingone or more **SQL/R** commands. They are executed as batch files and use the following naming convention:

name.qrf or NAME.QRF

The file name must be either all lower case or all upper case.

**SQL/R** searches for the QRF file in the following search order:

database path environment variable QPATH local directory

The use of the RUN command is optional; only the QRF file name is needed to execute the QRF file.

Arguments can be specified as text strings enclosed in quotation marks. When multiple arguments are used, these arguments are separated by commas. In the  $.qrf$  file, arguments are referenced by a  $\mathcal{S}_n$ , where n represents the number of the n-th argument in the list. When a QRF file is executed, each  $\Im n$  is replaced by the corresponding string passed as a parameter.

QRF files can be nested, but secondary QRF files can only reference the arguments used by the primary QRF file.

The following example shows the contents of the QRF file "test.qrf":

SELECT number, name, city FROM customers WHERE city LIKE "\$1";

This QRF file can be executed as shown here:

```
RUN test ( "Dallas*" );
```
This produces the following **SQL/R** command:

SELECT number, name, city FROM customers WHERE city LIKE "Dallas\*";

# **6.20 The SELECT Command**

```
SELECT [ ALL | DISTINCT ]
           \{ * | expression ["alternate_heading"] [, \ldots]}
           [ FROM view_name ]
           [ WHERE cond_expression ]
           [ GROUP BY col ref [, ...] [ HAVING cond expression]]
           [ORDER BY col-ref[ASC | DESC] [, ... ]];
```
The SELECT command is used to select specific data from a table or view. Each output line corresponds to a retrieved table or view entry. Each column contains the result of a data field or expression of a table or view entry.

The selected data fields are listed after the SELECT or SELECT DISTINCT command and are separated by commas. An expression can be the name of a data field, alias, or expression ( consisting of data fields used in a view ). The actual construction of arithmetic expressions and character strings are described on pages 95 and 98.

A SELECT command can contain a maximum number of 64 data fields. To select all the fields of a view, you can use an asterisk (\*) instead of listing all the fields. The fields of an array are accessed using an index. If only the name of the array is specified, by default the first field is used.

The SELECT command output appears in page format according to the page length defined with the SET LENGTH command. The page heading contains the page number and column headings, where the column headings consist of either a specified heading or the  $\emph{alternate\_heads}$ . The output width of a column is controlled by the maximum width defined by the field length or column heading.

# **6.20.1 The DISTINCT Rule**

The DISTINCT rule specifies that duplicate output lines are reported only once. Use of this rule results in a longer processing time, because the output is first sorted to locate all duplicate entries. The DISTINCT rule can also be used in calculations. It is important that only one DISTINCT rule is used in each SELECT command.

### **6.20.2 The FROM Rule**

The FROM rule is used to define the data table used for the selection. This table can be either a data record or a virtual table which has been created using the CREATE VIEW command.

SELECT custno, name, city FROM customers WHERE city LIKE "Dallas\*";

Access to the table is sequential, regardless of whether the table is a data record or the first table of a view. Access to all subsequent tables in the view depends on the path definition of the CREATE VIEW command. You can specify that the access is performed using a key field. This will optimize the actions of the WHERE command which sorts, groups, and evaluates the entries.

#### **6.20.3 The WHERE Rule**

The WHERE rule is used to set conditions for the data selection. The actual format of the conditional expressions which contain the comparison of data fields and constants, is described on page 100.

SELECT custno, name, city FROM customers WHERE name IN ("Brown","Smith","Jones");

#### **6.20.4 The GROUP BY Rule**

The GROUP BY rule is used to group output lines which contain identical values in the specified columns (col ref). The other columns of each output line have either a constant value or are the result of a calculation (e.g. SUM, MAX). These lines are the result produced by the SELECT command. The column reference can be either a field name, an alias, or a number which refers to the position of the field in the list of the expressions.

```
SELECT city, SUM(sales), AVG(sales)
FROM customers
GROUP BY city;
```
### **6.20.5 The HAVING Rule**

The HAVING rule is similar to the WHERE rule in that both are used to define which result lines fit certain conditions (filtering). The conditions specified with the HAVING rule are processed after the action of the GROUP BY command. The conditional expressions are described starting on page 100.

```
SELECT city, SUM(sales), AVG(sales)
FROM customers
GROUP BY city
HAVING SUM(sales) > 100000.00;
```
### **6.20.6 The ORDER BY Rule**

The ORDER BY rule is used to sort the results of the SELECT command. The results are sorted by the values contained in the columns defined using the ORDER BY rule. In addition, you can define whether the output is sorted in ascending (ASC) or descending (DESC) order. The default is ascending order. The columns are referenced in the same way as in the GROUP BY rule. The columns are processed in the order in which they appear in the command (from left to right).

```
SELECT * FROM customers ORDER BY name;
SELECT city, SUM(sales), AVG(sales)
FROM customers
GROUP BY city
HAVING SUM(sales) > 100000.00
ORDER BY SUM(sales);
SELECT custno, name, city, sales
FROM customers
ORDER BY 3, sales DESC;
```
# **6.21 SET Commands**

### **6.21.1 SET DATE**

SET DATE =  $"date\_fmt"$  ;

The SET DATE command controls the definition of a standard date format. The format string  $date\_format$  contains either a specific date and time format (see Appendix B) or user defined text and the date (e.g. "Today is %m/%d/%y").

This standard format is the default date format when no other date format is specified in a report.

The default date format is the american date format:

#### MM/DD/YY

### **6.21.2 SET LENGTH**

```
SET LENGTH = lines ;
```
The SET LENGTH command is used to set the number of lines per page. The default is 24 lines (screen output) per page. This value determines where the page breaks appear in the output. The page breaks apply to the results of the SELECT and REPORT commands as well as the SHOW commands ( SHOW FIELD, SHOW VIEW, and SHOW MACRO.

If the output is sent to the screen, the <RETURN> key is used to view the output page-bypage. If the output is sent to a printer or file, an automatic form feed is executed.

To temporarily override this default page length, use the LENGTH rule within the REPORT command.

To avoid diaplying a page header and page number, set the page length to zero using the SET LENGTH  $= 0$  expression.

### **6.21.3 SET LOCALE**

SET LOCALE "category=language[@modifier]" ;

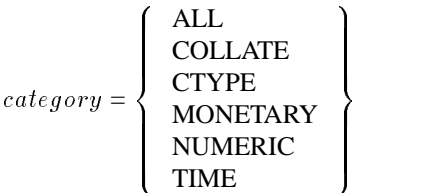

The SET LOCALE command is used to set a local condition (e.g. language)

The defaults shown here define the **SQL/R** environment.

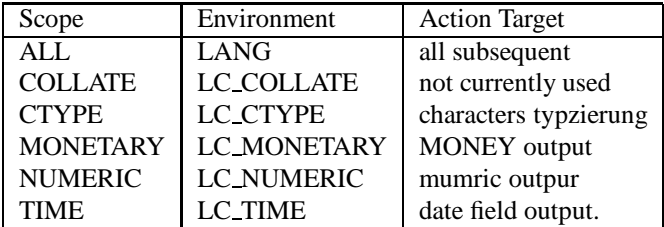

# **6.21.4 SET OUTPUT**

$$
\begin{array}{lcl} \texttt{SET OUTPUT} = \left\{ & \begin{array}{lcl} \texttt{TERMINAL} & & \\ \texttt{PRINTER} & & \\ \texttt{[ASCII|DIF] FILE "filename"} & \end{array} \right\}; \end{array}
$$

The SET OUTPUT command is used to define the output device (and firmat). Possible devices are screen, printer, or (disk)file. The default device is TERMINAL (stdout). The printer used depends on the SET PRINTER rule. Output sent to a disk file is stored as it would appear on the screen, namely in the page headings and page numbers. In addition, supported output formats included ASCII and DIF. This enables you to export the data to another application.

# **6.21.5 SET PRINTER**

SET PRINTER  $= device$ ;

The SET PRINTER command is used to define the default printer. If no printer is specified, the default printer is lp. The printer defined with the SET PRINTER command is the printer that is used whenever the SET OUTPUT = PRINTER or REPORT ... INTO PRINTER expression is used. To send output directly to the printer (without using the spooler), use the SET OUTPUT = FILE  $file\_name$  to define the device file.

SET PRINTER = "lp -dlj -onb -ol72"; SET PRINTER = FILE "output"; SET PRINTER = ASCII FILE "output";

### **6.21.6 SET WIDTH**

SET  $WIDTH = columns;$ 

The SET WIDTH command is used to define the number of columns for an output page. The default is 80 columns. Output lines which are longer than 80 columns are right-truncated. The title centering and page number position for a page are based on this value.

# **6.22 SHOW Commands**

#### **6.22.1 SHOW DATE**

SHOW DATE;

The SHOW DATE command displays the current date format. This format can be changed using the SET DATE command.

### **6.22.2 SHOW FIELD**

```
SHOW FIELD \{\star | field_name\};
```
The SHOW FIELD command displays information about data fields and aliases for the database currently open. If an asterisk  $(*)$  is used with the SHOW FIELD command, all database items and aliases and their corresponding table names are displayed. Also displayed is the description that was defined with the DESCRIBE AS rule of the FIELD statement. The SHOW FIELD  $field_name$  displays all the relevant information about a field, including the following:

- the alias and its corresponding field or expression
- the field description defined using the DESCRIBE AS rule of the FIELD statement
- the database definition
- the output format
- an indication of the activity of the coded-value-translation
- $\bullet$  lists of tables and views from which  $field\_name$  can be selected

#### **6.22.3 SHOW LENGTH**

#### SHOW LENGTH;

The SHOW LENGTH command displays the number of lines configured for a page. This page length is set using either the SET LENGTH command or the LENGTH rule within the REPORT command. A page length defined with the LENGTH rule will temporarily (within the REPORT command) override the page length defined with the SET LENGTH command.

The page length value is used by **SQL/R** to control the page breaks.

#### **6.22.4 SHOW LOCALE**

SHOW LOCALE;

The SHOW LOCALE command displays either the values set with the SET LOCALE command or the default values. The default values depend on the user environment.

#### **6.22.5 SHOW MACRO**

```
SHOW MACRO \{\star | "macro_name" \};
```
The SHOW MACRO command followed by a "macro\_name" displays the definition and description of a macro. The "macro\_name" is a character string enclosed in quotation marks. If the SHOW MACRO command is followed by an asterisk (\*), then all the macros are listed.

#### **6.22.6 SHOW OUTPUT**

SHOW OUTPUT;

The SHOW OUTPUT command displays the name of the output device which was defined using the SET OUTPUT command. The default device is the screen. The output device can be redefined using the SET OUTPUT command. In addition, you can use the INTO rule of the REPORT command to define a different output device for a specific report.

#### **6.22.7 SHOW PRINTER**

SHOW PRINTER;

The SHOW PRINTER command displays the same of the default printer. Output is sent to this printer whenever the SET OUTPUT = PRINTER or a REPORT ... INTO PRINTER statement is used. You can use the SET PRINTER command to redefine the default printer.

### **6.22.8 SHOW VIEW**

```
SHOW VIEW \{\star | view\_name\};
```
The SHOW VIEW command displays information about all record types and views which are defined for the currently in use database, or which were produced using the CREATE VIEW command. If the SHOW VIEW command is followed by an asterisk (\*), then all record types and views are displayed with the description defined using the CREATE VIEW command.

When a record type or view is specified, then detailed information is provided about the following:

- view type
- description
- name and type of all fields in the record

#### **6.22.9 SHOW WIDTH**

SHOW WIDTH;

The SHOW WIDTH command displays the number of columns in a page. The default is 80 columns. This value can be changed using the SET WIDTH command. Output lines which are wider than the defined width are right-truncated. The report title and page number position are centered using the value of the page width. The page width for a specific report can be changed using the WIDTH rule of the REPORT command.

# **Quick Reference Guide**

CLOSE DATABASE ;

CREATE VIEW view name PATH occur spec path group [ DESCRIBE AS "description" ] ;  $\begin{bmatrix} \text{occcur\_spec} \\ \text{occur\_name} \end{bmatrix} = \begin{bmatrix} \text{occur\_name OF} \\ \text{occur\_name} \end{bmatrix} \begin{bmatrix} \text{record\_name} \end{bmatrix}$ path\_group =  $\text{\tt TO path\_element}$  [AND path\_element [AND  $\ldots$ ]] [TO  $\ldots$ ]  $path\_element = \begin{cases} (path\_element \ path\_group) \end{cases}$  $(path\_element \ path\_group)$ <br>  $occur\_spec \text{ WHERE field_name} = [occur\_name.] \text{ field_name}$ 

DEFINE ["]macro name["] AS "macro definition" [ DESCRIBE AS "description" ] ;

EXIT ;

```
FIELD \{ \text{alias} = \text{expression} \mid \text{field_name} \}[ VALUES ARE( [\{ "string" | num \rbrace = ] "string" [, \ldots] ) ]
                   [ DISPLAY AS [ LEFT | CENTER | RIGHT | format |[DESCRIBE AS "description"] ;
format =the state of the state of the state of the state of the state of the state of the state of the state of the state of
                \begin{array}{r}\n\begin{array}{c}\n\text{INT (} \\
\text{LONC} \\
\text{LONC} \\
\text{FLOA} \\
\end{array}\n\end{array}MONE<br>DATE<br>-----
                     (length)
                      INT( length )
                      LONG( length )
                      FLOAT( length, decimal places )
                      DOUBLE( length, decimal places )
                      FIXED( length, decimal places )
                      MONEY( length [, decimal places ] )
                      DATE [ ( "date_format" [, length ] ) ]
                       [ FROM \{ SYSDATE | YYYY \rbrace ]TIME [ ( length ) ]
                                                                                        99 September 2005 - Program September 2005
                                                                                        \vert>>>>>>>>>>>>>>;
```
```
HELP \lceil \frac{1}{2} identifier | "string" } ] ;
OPEN DATABASE "database name" [ AS "password" ] [, . . . ] ;
REPORT SELECT [CALCULATE field_{calc}, \dots]2
                                    | INTO
                                                    the contract of the contract of the contract of the contract of the contract of the contract of the contract of
                                                    and the contract of the contract of the contract of the contract of the contract of the contract of the contract of the contract of the contract of the contract of the contract of the contract of the contract of the contra
                                                    . . . . . .
                                                         TERMINAL
                                                         PRINTER
                                                          [ ASCII | DIF ] FILE "filename"
                                                                                                                     9
                                                                                                                     =
                                                                                                                     ;
                                   [report\_fmt][ USING "report_form" ] ;
field\_calc =2
                            \begin{bmatrix} 1 \\ 2 \end{bmatrix}the contract of the contract of the contract of the contract of the contract of the contract of the contract of
                                 | AVG
                                 MAXSUM
                                       AVG
                                       MIN
                                       MAX
                                       COUNT
                                                      99 September 2005 - Program September 2005
                                                      \mathbf{1}\mathbf{1}( field_ref [, \dots] ) ["row label"]
                                                                                                                   3
                                                                                                                   \vert\texttt{BREAK ON} \left\{ \begin{array}{c} (\text{ field\_ref } [,\dots] \text{ ) } \ \texttt{REPORT} \end{array} \right\} \left[ \begin{array}{c} \texttt{SKIP [n]} \ \texttt{PAGE [n]} \end{array} \right]report\_fmt = [ TITLE AS "report title" ]
                           [ DATE AS \{ TODAY | "date string" \} ]
                           [ LENGTH = num ][ WIDTH = num ][ RUN ] file_name [ ( "arg" [, "arg"] . . . ) ] ;
SELECT [ ALL | DISTINCT ]
                 \{ * | \text{ expression } [ \text{ "alternate-heading" } ] [, \dots ] \}[ FROM view_name ]
                   [ WHERE cond_expression ]
                   [ GROUP BY col_ref [, ... ] [ HAVING cond_expression] ]
                   [ORDER BY col-ref [ASC | DEC], ... ];
```
SET LOCALE "category=language[@modifier]" ;

<sup>3</sup> **STATISTICS** 

$$
category = \left\{ \begin{array}{l} \text{ALL} \\ \text{COLLATE} \\ \text{CTYPE} \\ \text{MONETARY} \\ \text{NUMERIC} \\ \text{TIME} \end{array} \right\}
$$

SET DATE = "date fmt" ;

SET OUTPUT = 
$$
\left\{\begin{array}{c}\n\text{TERMINAL}\n\text{RSCII} | \text{DIFFF}|\n\end{array}\right\};
$$

\nSET  $\left\{\begin{array}{c}\n\text{LENGTH} = \text{lines} \\
\text{PRINTER} = \text{"device"} \\
\text{WIDTH} = \text{columns}\n\end{array}\right\};$ 

\nSET  $\left\{\begin{array}{c}\n\text{LENGTH} = \text{lines} \\
\text{PRINTER} = \text{"device"} \\
\text{WIDTH} = \text{columns}\n\end{array}\right\};$ 

\nHCATE  $\text{FIELD} \left\{\begin{array}{c}\n\text{PATE} \\
\text{FIELD} \left\{\begin{array}{c}\n\text{*} \mid \text{field_name}\n\end{array}\right\}\n\end{array}\right\};$ 

\nSTOW  $\left\{\begin{array}{c}\n\text{DATE} \\
\text{LENGTH} \\
\text{DCALE} \\
\text{MACRO} \left\{\begin{array}{c}\n\text{*} \mid \text{macro_name}\n\end{array}\right\}\n\end{array}\right\};$ 

\nVIEW  $\left\{\begin{array}{c}\n\text{NIDTH} \\
\text{VIEW} \left\{\begin{array}{c}\n\text{*} \mid \text{view_name}\n\end{array}\right\}\n\end{array}\right\}$ 

;

# **Date and Time Formats**

A date format is a formatting command consisting of text and format codes. A format code is preceded by a % character:

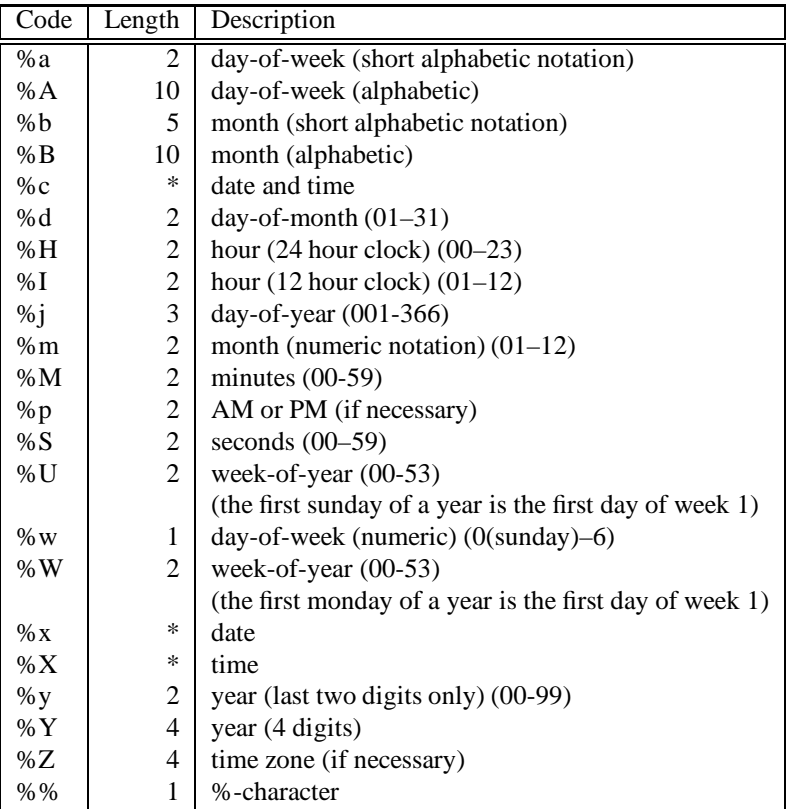

In the previous table, the specifications for the column length are the default length used by **SQL/R** if no other values are specified. These values are not required to correspond with the actual lengths. If the actual length is longer than the speciified length, the output is right-truncated.

The codes having a length marked with an asterisk (\*) in the table have lengths which are dependent on the work environment.

In addition, it is also possible to include length and adjustment specifications between the "%" character and the format code. These specifications are shown here:

- $[-10]$  n The n represents a number specifying the minimum field length of the formatted output. This output is then left or right justified. By default, the output is right justified with leading spaces. If the option  $-$  is used, the resulting output is left justified with trailing spaces. If the zero <sup>0</sup> option is used, the resulting output is right justified with leading zeros.
- .<sup>p</sup> For numeric output, (%d, %H, %I, %j, %m, %M, %S, %U, %w, %W, %y, %Y), the .<sup>p</sup> represents the **minimum** number of characters. If the result has fewer digits than the minimum, leading zeros are added. If the output produces a character string,  $(% A, % B, % C, % p, % x, % X,$ %Z, %%) then .<sup>p</sup> represents the **maximum** number of characters. If the result

has more characters than the maximum specified, the result is right-truncated.

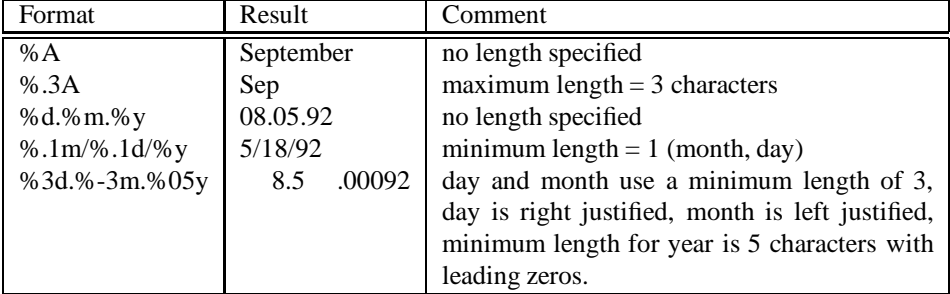

Examples:

If the work environment has been defined with a LOCALE "TIME=german" command, the following formats are pre-defined:

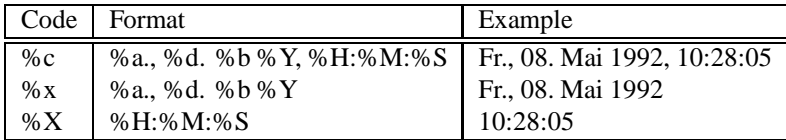

If the work environment has been defined with a LOCALE "TIME=american" command, the following formats are pre-defined:

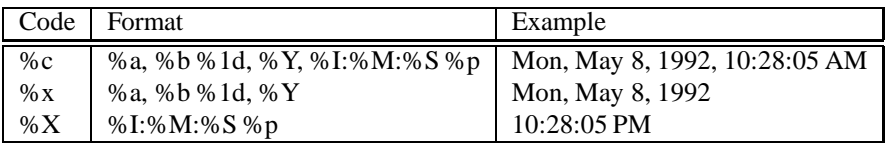

Date format consists of a maximum of 70 characters. This 70 character maximum applies to both the format codes and the resulting text.

The time formats are only significant in conjunction with date variables defined using the system format for defining dates (where the date format is calculated by counting the number of seconds since Jan 1, 1970). This also applies to fields defined using the FIELD ... DISPLAY AS DATE ... FROM SYSDATE statement or REPORT ... DATE AS statement.

# **Differences between SQL/R and standard SQL**

The **SQL/R** language is based on standard SQL. However, there are differences which are the result from the distinct goals of the two languages. These differences are described here:

- **SQL/R** only reads data from a database. Database changes or deletions are not possible.
- **SQL/R** supports the use of Arrays. Standard SQL does not support the use of Arrays.
- The standard SQL functions CHAR, LENGTH, DATE, DAYS, TIME, HOUR, MINUTE, and SECOND are not supported with **SQL/R**.
- **SQL/R** contains the additional functions UPPER, LOWER, TRIM and STRLEN.
- The CREATE VIEW command is handled differently by the **SQL/R** language and standard SQL. Both the syntax and action of the command are different.
- The SELECT command of **SQL/R** does not include the full functionality of the standard SQL SELECT command. There is no UNION option and no subselect. In addition, it is not possible to access several tables within one SELECT command. To do this using **SQL/R**, you use the CREATE VIEW command to create a view before using the SELECT command. The ORDER BY rule can only be used for columns which are listed (referenced) within the SELECT command. Sorting of fields which are not produced is also not possible.
- **SQL/R** contains a number of functions which are not included in standard SQL. These functions are designed especially for formatting lists. These functions are provided using the REPORT, FIELD, RUN, SET, and SHOW commands.

# **D**

# **Work Environment**

Using environment variables you can define the work environment; specifically to adjust programs to your needs. The following section describes the environmental variables used by **SQL/R**.

Environmental variables are HP-UX Shell variables which can be accessed by other programs. The commands described in the following section are used to set the environmental variables.

For example:

LANG=american export LANG

These commands set the HP-UX shell variable LANG to the value american and gives other programs access to this variable.

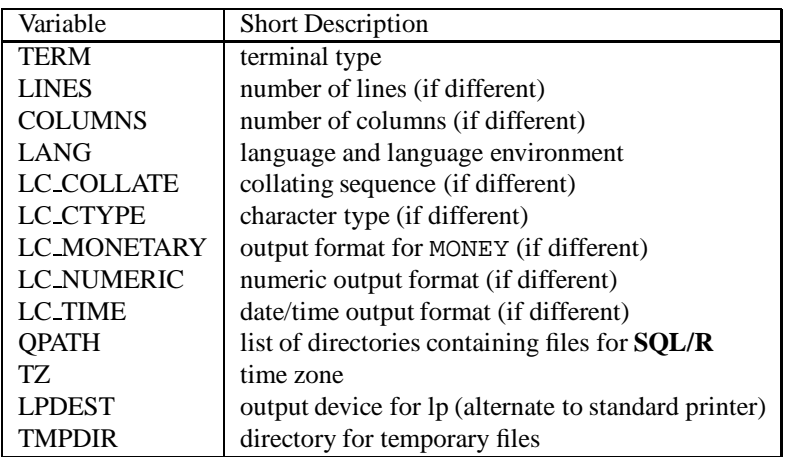

**SQL/R** uses the following environmental variables:

These environmental variables are described in detail in the following sections. For additional information, use the following HP-UX shell command:

man 5 environ

Description of the environmental variables:

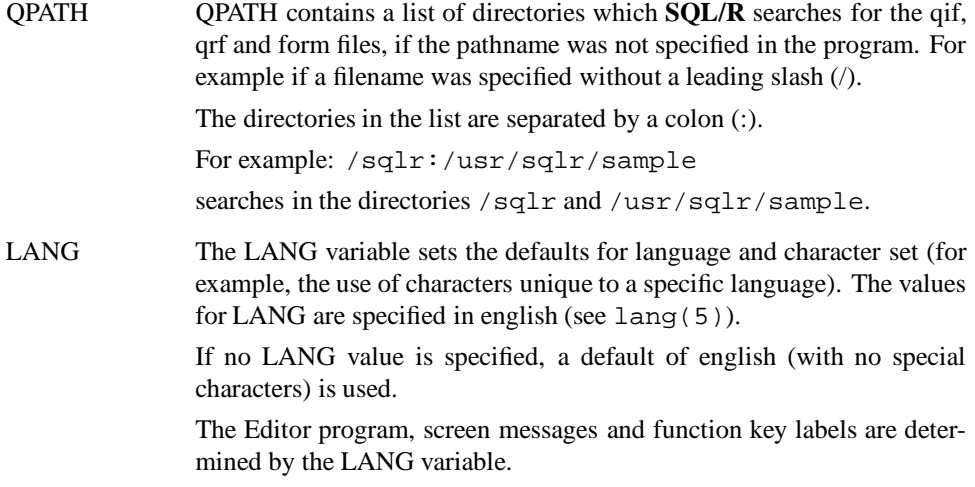

LC\_... LC\_COLLATE, LC\_CTYPE, LC\_MONETARY, LC\_NUMERIC and LC\_TIME. These LC<sub>-c</sub>.. variables allow you to specify the country-related defaults which deviate from the values predetermined by the LANG variable.

> If these variables are not set, then an appropriate default value is provided by the LANG variable. You can also set default values for these variables using the SET LOCALE command within **SQL/R**.

LC COLLATE, LC CTYPE, LC MONETARY, LC NUMERIC and LC TIME can be set using the following format:

```
language [@modifier]
```
The @modifier field allows you to set a different value for a specific variable while keeping the remaining default values for that language. An example would be setting a different collating sequence. You can use the man pages of  $nlsinfo(1)$  to obtain a list of the possible values.

For example, to configure german screen messages, but use the dutch names for the months you set the following variables to the values shown here:

LANG=german LC TIME=dutch

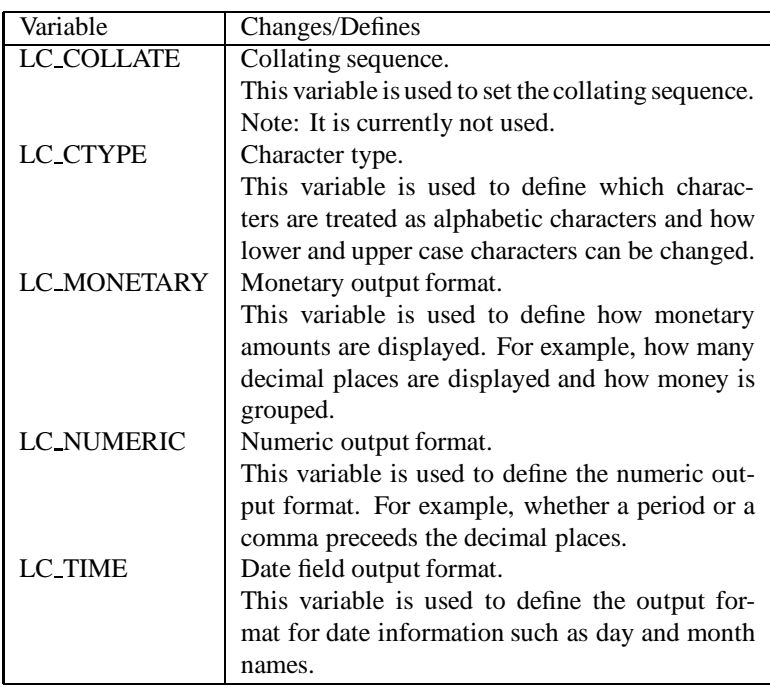

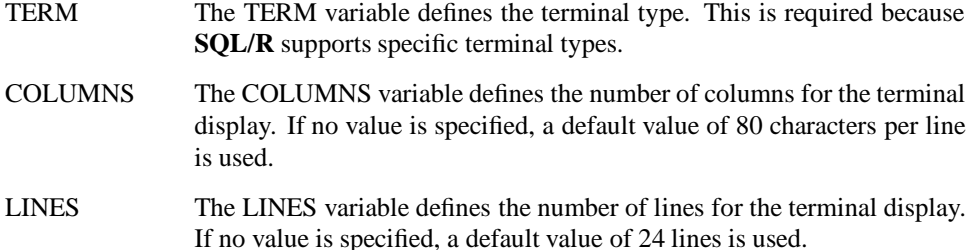

- TZ The TZ variable defines the time zone.
- LPDEST The LPDEST variable is used to define the name of the default printer used by the lp command. This printer is used if no alternate printer was defined using option -d.

If no value is specified, the standard printer for that system is used.

TMPDIR The TMPDIR variable defines the directory used for temporary files. If no value is specified, the directory / tmp is used.

# **E**

# **HP Eloquence Format Numbers**

The HP Eloquence format numbers are defined for a database by either the schema or the dbmods utility. These numbers are then used by HP Eloquence QUERY to evaluate and format data. When **SQL/R** opens a database it translates these numbers to the corresponding format.

The HP Eloquence format numbers are *cumulative* codes. For each group or attribute, a code value is added.

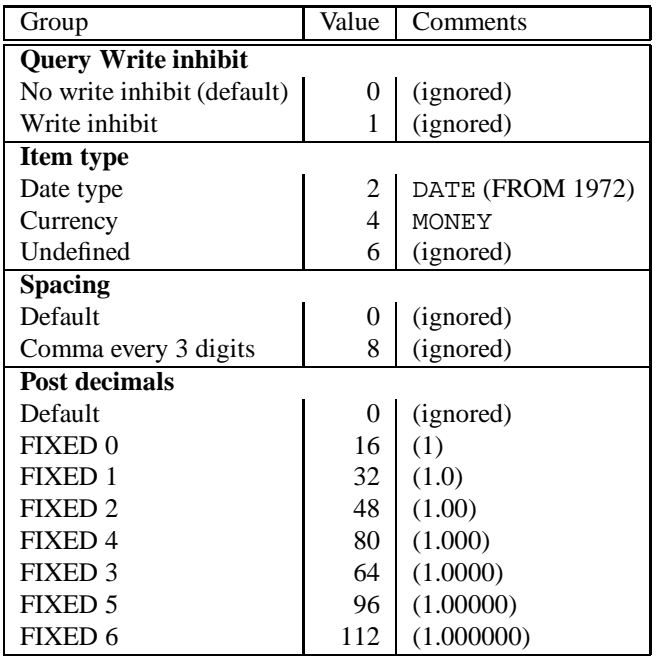

For the item types MONEY and DATE, all further entries are ignored.

The number of decimal places ( post decimals ) are recognized for floating point decimal data types ( float, double ) only.

Examples:

 $Date = 2$  $Money = 4$ Value with 2 decimal places  $= 48$ 

# **F**

# **Glossary**

This appendix provides definitions and explanations for many of the terms and expressions used in this manual.

# **ARGUMENT**

An independent variable

# **ARITHMETICAL EXPRESSION**

Contains arithmetical operations and operators which result in a single numeric value

## **ARITHMETICAL OPERATOR**

A symbol used to represent a mathematical operation. For example:

- $+ =$  Addition
- $=$   $=$  Subtraction
- $* = Multiplication$
- $/ =$  Division

# **ARITHMETICAL OVERFLOW**

Represents a conditionthat occurs when the result of a calculation exceeds the defined boundaries of the value range.

# **ASCII**

Acronym for "American Standard Code for Information Interchange". This is a common standard for information exchange.

# **BYTE**

Represents a standardized unit of data. A byte consists of 8 bits. A byte is required to store one ASCII character.

#### **CHARACTER SET**

Defines all the possible characters which can be used in a data field. The possible characters are defined by the data type of the field.

#### **CHARACTER STRING**

A sequence of characters. Character strings are enclosed in quotation marks.

## **COLUMN**

A data item (field) of a data structure within a database.

## **COLUMN NAME**

The unique name assigned to a column or field within a database table.

## **COMMAND**

Generally, an instruction to the operating system. The term "STATEMENT" is another term for an **SQL/R** instruction.

## **COMPARISON / RELATIONAL OPERATORS**

Symbols such as  $=$ ,  $>$  and  $<$  that indicate the relationship between two values.

## **CONSTANT**

A fixed, constant value. The opposite of a variable.

#### **DATABASE**

A collection of related data which is stored together. A database is used to store the data of one or more applications in an optimal form without disadvantageous or unnecessary redundancy. The data is stored independently of the application programs which use the data. The programs have a common, controlled access to the database by using a database language such as SQL. Depending on the database language used, you can add, modify, or delete database entries.

#### **DATABASE DEFINITION**

A description of the storage format, tables and columns of an individual database.

#### **DATA TYPES**

All the available types used to produce a column. **SQL/R** supports the following data types:

CHAR, SHORT, INT, LONG, FLOAT, DOUBLE, DATE, FIXED, MONEY and TIME

#### **DEFAULT**

The attribute, value, option, or setting used if no other value is specified.

#### **DEFINE**

Represents an **SQL/R** command. The DEFINE rule can be used with other **SQL/R** commands to define short notations and place holders (macros).

#### **EXIT**

The **SQL/R** command which is used to end an **SQL/R** process. All commands after the EXIT command in a file are ignored.

#### **EXPRESSION**

This is either an operand or a combination of operands and operators which results in a single value.

## **FIELD**

Another representation of columns in a database table, also referred as ITEMs or DATA FIELDs.

## **FIELD COMMAND**

An **SQL/R** command that has several uses. For example, the FIELD command can be used to define an alternate name for fields and expressions or to specify the output format of data fields. It can also be used to set values in reference to coded data fields.

#### **GROUP BY**

A rule within the SELECT command which is used to create groups.

#### **HAVING**

A rule within the SELECT command which is used to filter out selected individual results of the GROUP BY rule. This rule can only be used in combination with the GROUP BY rule.

#### **HELP**

Displays informationabout the meaning of an identifier, such as a FIELD, RECORDS or MACRO. You can get additional information about each of these identifiers by using the appropriate SHOW command along with the identifier.

#### **INDEX**

A collection of data about the position of records within a table. These index keys enable faster access to the data.

#### **LINE**

A horizontal entry in a database table. The terms RECORD or DATA LINE are also used.

## **MATHEMATICAL FUNCTION**

Functions used on the columns of a data record. For example: AVG, COUNT, MIN, MAX, SUM.

## **OBJECT**

An object is a table, view, or index.

#### **ORDER BY**

A rule used wthin the SELECT command to specify the sort order of the SELECT command results.

#### **PARAMETER**

Information or data given to a command or function which affects the results of the command or function. Parameters can be specified by either a user or a program.

## **RECORD**

A database entry. A record is a row in a database table. A record consists of fields.

#### **REPORT**

The REPORT command and the SELECT command are the most important **SQL/R** commands. The REPORT command displays the results produced by the SELECT command.

## **RESULT TABLE**

A quantity of result lines which are produced by a SELECT command.

#### **RULE**

A syntactically separate part of an **SQL/R** command. This part is identified during the syntax analysis of the entire command.

#### **SELECT**

The SELECT command is the most important **SQL/R** command because it is used to define the data to be retrieved from the database. Rules are part of the SELECT command and used to further define the data to be returned by the SELECT command.

#### **SET**

Used to set defaults such as page length and width.

#### **SHOW**

Used to display detailed information about objects such as fields, records, and views.

# **SQL**

Abbreviation for "Structured Query Language". This is a general term for a database query language such as INGRES or INFORMIX. Structured query languages are used to create and use relational databases.

# **STATEMENT**

An instruction used in a high level language such as **SQL/R**. Examples are the SELECT and REPORT commands.

# **STRING**

A sequence of characters (character string).

# **TABLE**

A relative (relational) object in which data is stored. A table contains horizontal lines (also called RECORDs or data lines) and vertical columns (also called FIELDs).

# **VALUE**

Is a measurable item assigned to a constant, a variable, or a parameter.

## **VARIABLE**

A data unit, such as a number, which is defined in a high level language and used to assign a value. Examples are: single characters or a data line structure.

#### **VIEW**

An **SQL/R** command used to define a logical table which presents a specific view of existing physical tables of a database.

#### **WHERE**

A rule within the SELECT command. This rule is used to establish conditions for the desired results of a SELECT command.

# **Index**

\*, 101, 123 .qif, 112 .qrf, 121 ;, 10 \$, 66 \$date, 63, 118, 119 \$n, 66, 67 \$page, 63, 118, 119 &, 55

## **A**

Alias, 89 ALL, 95, 97, 123, 134 AND, 16–18, 21, 79, 80, 100, 101, 103, 133 Array, 88 ASC, 22, 123, 125, 134 ASCII, 114, 127, 134, 135 AVG, 27, 95, 96, 114, 115, 134

#### **B**

BETWEEN, 16, 21, 100, 101 BREAK ON, 60, 73, 74, 114, 115, 118, 134 BREAK ON REPORT, 60, 73, 115

#### **C**

CALCULATE, 58, 60, 63, 71–73, 84, 97, 114, 115, 134 CENTER, 108, 110, 133 CLOSE DATABASE, 102, 112, 133 COUNT, 27, 28, 60, 74, 95, 97, 114, 115, 134 CREATE VIEW, 75–81, 84, 88, 89, 103, 123, 124, 131, 133, 139

#### **D**

Data Types, 91 Dataset,  $\longrightarrow$  Table DATE, 91, 108, 110, 133, 135, 138, 144 DATE AS, 58, 63, 114, 117, 119, 134, 138 DATE AS TODAY, 117 DAY, 95, 97 DEFINE, 106, 133, 148 DESC, 22, 72, 123, 125, 134 DESCRIBE AS, 103, 106, 108, 129, 133 DIF, 114, 127, 134, 135 DISPLAY AS, 65, 71, 84, 108–111, 133, 138 DISPLAY AS DATE, 94, 111 DISPLAY AS FIXED, 111 DISPLAY AS TIME, 111 DISTINCT, 24, 28, 95–97, 123, 134 DOUBLE, 108, 133

#### **E**

Entry,  $\longrightarrow$  Record EXIT, 71, 74, 107, 133, 148

# **F**

Field, 88 FIELD, 55, 65, 71, 72, 76, 82, 84, 89, 91, 94, 108–110, 112, 129, 133, 135, 138, 139, 148 Field Reference, 88 FILE, 114, 127, 134, 135 FIXED, 91, 108, 110, 111, 133 FLOAT, 108, 133 FROM, 12, 14, 53, 108, 111, 122, 123, 133, 134 FROM SYSDATE, 111, 138

#### **G**

GROUP, 56 GROUP BY, 12, 32, 33, 71, 74, 84, 97, 123– 125, 134, 148

#### **H**

HAVING, 32–34, 100, 123, 125, 134 HELP, 107, 134

#### **I**

IF, 71, 72, 95, 98–100 IN, 16, 20, 100, 101 INT, 108, 109, 111, 133 INTO, 114, 116, 130, 134 INTO PRINTER, 61, 127, 130 Item.  $\longrightarrow$  Field

#### **L**

LEFT, 108, 110, 133 LENGTH, 60, 114, 126, 129, 134, 135 LIKE, 16, 29, 31, 100, 101, 122 LOCALE, 93, 135, 138 LONG, 108, 109, 111, 133 LOWER, 98, 99, 139 lp, 127, 143

#### **M**

MACRO, 135 MAX, 27, 95, 96, 114, 115, 124, 134 MIN, 27, 95, 96, 114, 115, 134 MONEY, 91, 92, 108, 110, 111, 133, 141, 144 MONTH, 95, 97

#### **N**

NOT, 16, 100

#### **O**

Occurrence, 88 OCCURRENCE, 103, 133 OPEN DATABASE, 13, 52, 86, 87, 102, 112, 134 OR, 16, 18, 20, 100, 101 ORDER BY, 12, 22, 53, 56, 84, 123, 125, 134, 139 OUTPUT, 135

#### **P**

PAGE, 73, 114, 115, 118, 134 PAGE[n], 73 Path, 89 PATH, 76, 103, 133 PRINTER, 114, 127, 134, 135

#### **R**

Record, 88 REPORT, 57, 58, 60, 62, 63, 71, 81, 84, 97, 114–116, 118, 119, 126, 127, 129, 130, 132, 134, 138, 139, 149, 150 REPORT SELECT, 114, 134 Reserved Words, 90 RIGHT, 108, 110, 133 RUN, 87, 119, 121, 134, 139

#### **S**

SELECT, 12, 15, 16, 23–25, 32, 53, 55, 56, 62, 63, 74, 75, 81, 84, 97, 99, 100, 108, 114, 115, 118, 122–126, 134, 139, 148–150 SELECT DISTINCT, 123 SET, 135, 139 SET DATE, 58, 63, 111, 119, 126, 129, 135 SET LENGTH, 116, 123, 126, 129 SET LOCALE, 126, 127, 130, 134, 142 SET OUTPUT, 116, 127, 130, 135 SET OUTPUT = FILE, 127 SET OUTPUT = PRINTER, 127, 130 SET PRINTER, 61, 127, 130 SET WIDTH, 128, 132 SHORT, 109, 111 SHOW, 107, 126, 135, 139, 148 SHOW DATE, 129 SHOW FIELD, 108, 126, 129 SHOW LENGTH, 129 SHOW LOCALE, 130 SHOW MACRO, 126, 130 SHOW OUTPUT, 130 SHOW PRINTER, 130 SHOW VIEW, 126, 131 SHOW WIDTH, 132 SKIP, 73, 114, 115, 118, 134 sqlr, 86 sqlred, 86 sqlrexec, 66, 67, 71, 86, 87 STRLEN, 95, 97, 139 SUBSTR, 98, 99 SUM, 27, 32, 56, 60, 73, 74, 95, 96, 114, 115, 124, 134

SYSDATE, 108, 133

#### **T**

Table, 88 TERMINAL, 114, 127, 134, 135 TIME, 91, 108, 110, 133 TITLE AS, 58, 62, 114, 117, 134 TO, 80, 103, 133 TODAY, 58, 114, 134 TRIM, 98, 99, 139

#### **U**

UPPER, 98, 99, 139 USING, 62, 67, 84, 114, 116–119, 134

#### **V**

VALUES ARE, 82, 108, 109, 133 VIEW, 135

#### **W**

WHERE, 12, 16, 26, 32, 33, 53, 66, 84, 100, 103, 122–125, 133, 134 WIDTH, 114, 116, 132, 134, 135

#### **X**

XOR, 100, 101

#### **Y**

YEAR, 95, 97